# MasterScope MISSON CRITICAL OPERATIONS BusinessCmd Batch Registration of Monitoring Definitions Operation Manual

Copyright(C) NEC Corporation 2016

# Revision History

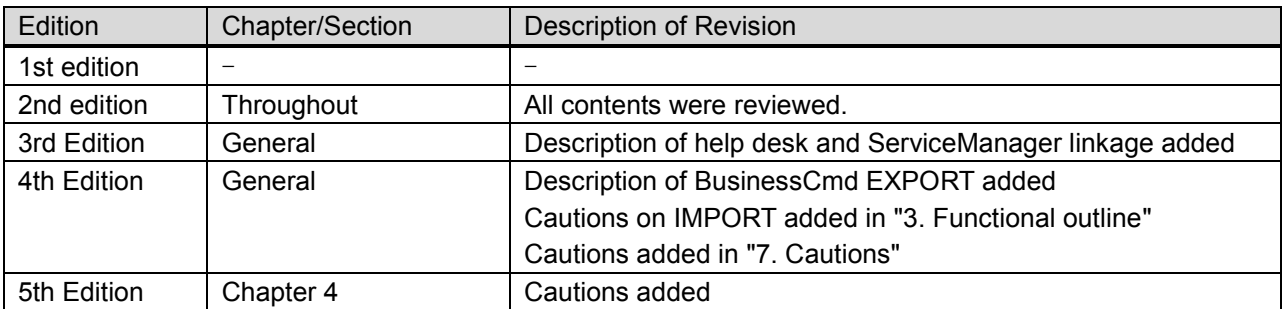

# **CONTENTS**

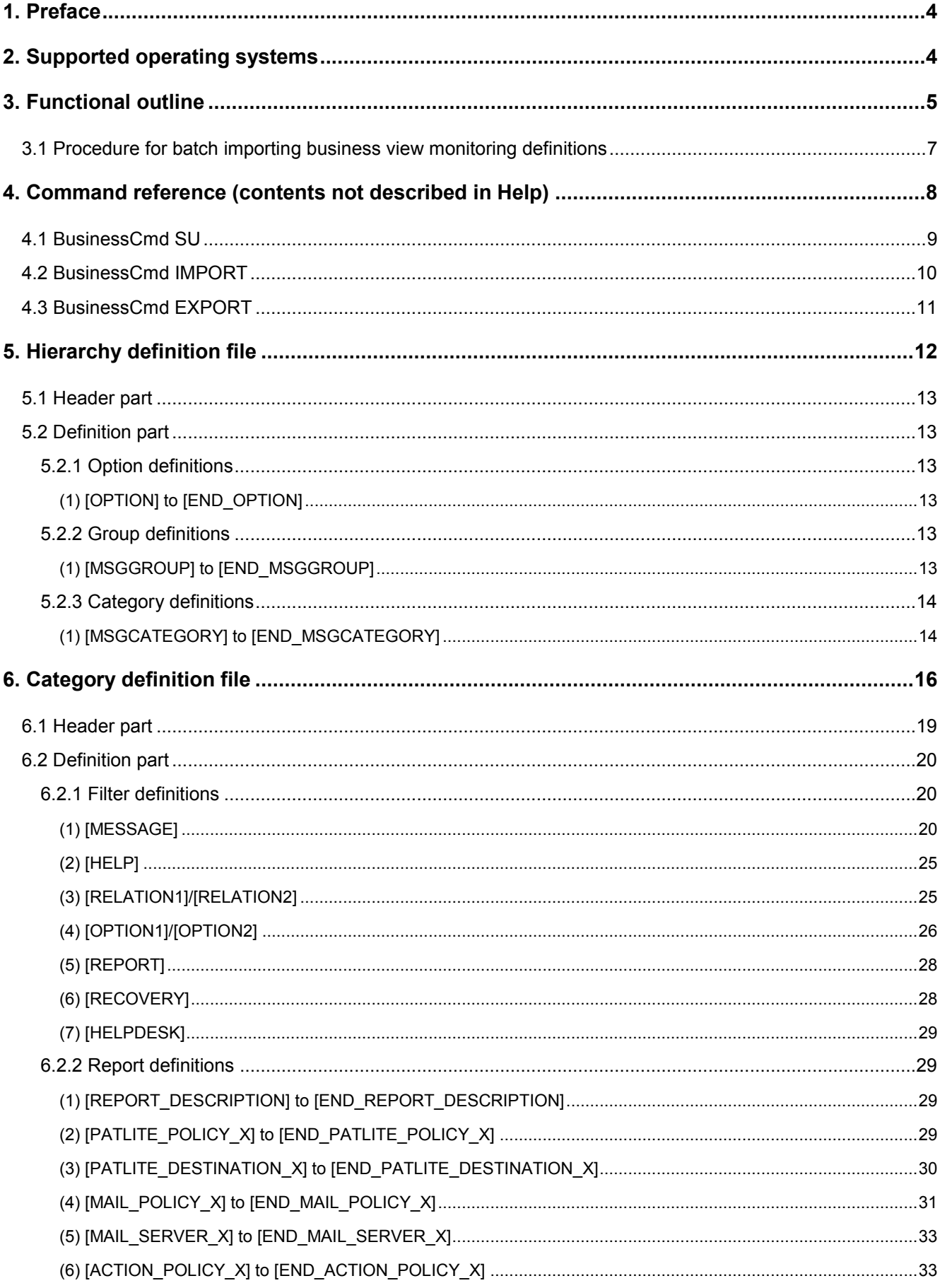

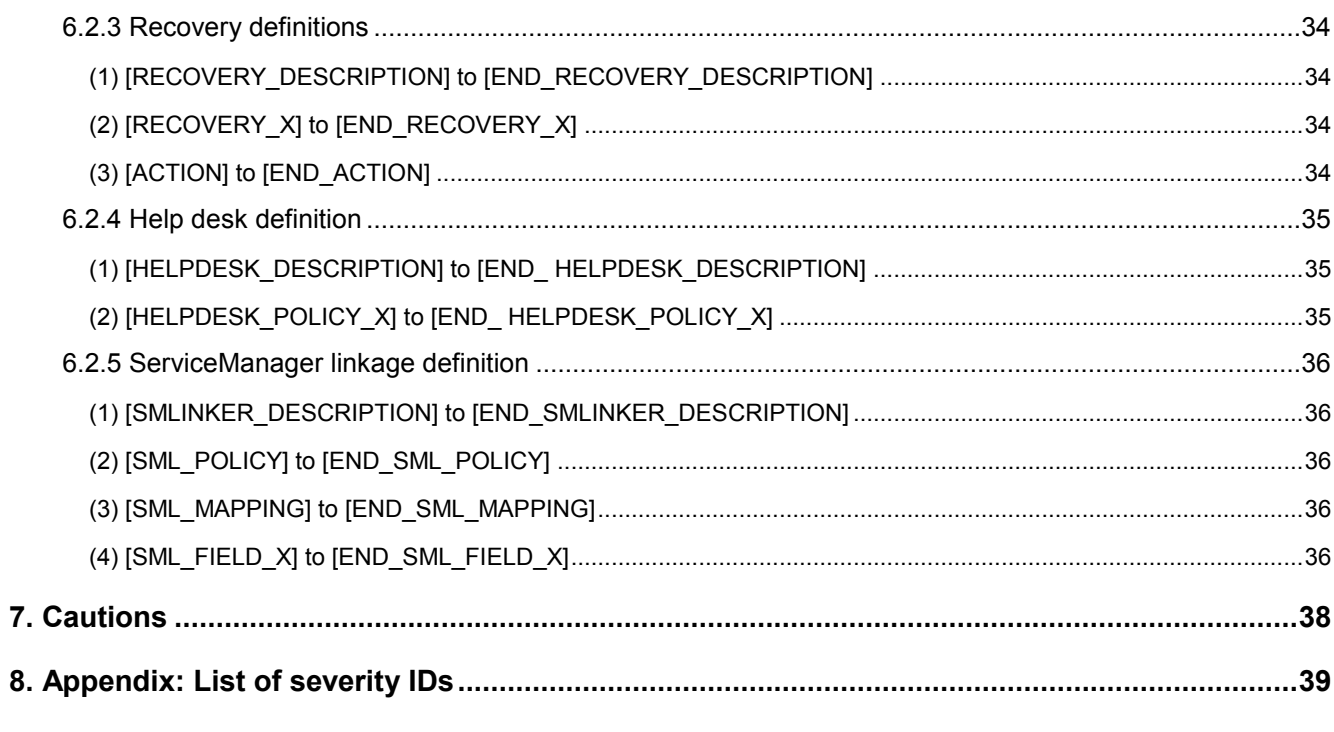

# <span id="page-4-0"></span>**1. Preface**

This document describes how to perform batch registration of business view monitoring definitions from the command line on the manager for MasterScope MISSION CRITICAL OPERATIONS Ver. 3.6.2 or later.

# <span id="page-4-1"></span>**2. Supported operating systems**

The supported operating systems are the same as for the manager of MasterScope MISSION CRITICAL OPERATIONS.

# <span id="page-5-0"></span>**3. Functional outline**

The business view provides functions to accumulate and manage only those messages that are essential for monitoring by applying filter conditions to the messages generated in the system.

The conventional method used to define monitoring definitions was to define categories and groups in the monitoring window, and then define conditions to store the messages in categories, and define the display method. With the batch definition function, it is possible to define categories and groups in the business view, define conditions to store messages in categories, and define the display method as a single process by importing a pre-created monitoring definition file (object file).

With this function, the filter condition definitions, group definitions, and definitions of filter-related information such as reports, recoveries, and help desk are imported or exported by using the command line on the manager.

Business view definitions are specified by using two definition files: a hierarchy definition file and a category definition file.

- The hierarchy definition file defines the hierarchy configuration of groups and categories in the business view. The category definition file applies definitions to each category defined in the hierarchy definition file.
- **The category definition file defines filter conditions and information related to filters for each category that is** defined in the hierarchy definition file.

#### [Notes]

- $\blacksquare$  It is recommended to back up the monitoring definitions before importing them.
- When using the import function, schedules cannot be specified for a group or category. By executing the import function, all schedule settings for groups and categories in the business view tree will be deleted. Specify schedules in the monitoring window again after importing if required.
- The category definition file must be stored in the same directory as the hierarchy definition file.
- When importing, specify that existing definitions be deleted and replaced with the definitions to be imported. Note that the existing messages and map view information will be retained if the IDs (CATEGORYID, GROUPID) of the existing definition and the definition to be imported are the same.
- When importing reports, recoveries, and help desk, the existing definitions are compared to the ones to be imported. If the definitions are the same, the existing definitions are used; if not, the imported definitions are added as new definitions.Note that the definitions of reports, recoveries, and help desk will not be deleted by importing. Delete the definitions of reports, recoveries, and help desk in the monitoring window.
- For import, option settings of the ServiceManager linkage function (e.g. connection with ServiceManager) and importance mapping definitions cannot be specified. Specify them from the console. For the setting method, refer to the following for help. [Register an Incident into ServiceManager]-[Set the Incident Registration Function]-[Set options for the incident registration function]/[Set the ServiceManager into which messages will be registered as incidents]/[Define a mapping for a severity]
- For export, if the hierarchy definition file and category definition file already exist in the path specified by the command parameter <OutPutFile Path>, they are overwritten.
- For export, map view information is not supported (not output).
- For export, any value set in the hidden tab items [Display Setting], [Recovery Setting], and [Option Setting] is not output if [Type: Delete] is specified in [Filter Setting].
- For export, filter-related report, recovery, and help desk definitions are not output unless the settings are enabled. (Example: For recovery, the recovery definition set in [Recovery Setting] is not output if [Recovery Setting] on the [Recovery Setting] tab of [Filter Setting] is not selected.)
- The order of groups or categories output during export may not match the order displayed on the monitoring screen. (They are sorted by name when displayed on the monitoring screen.)
- When export is performed immediately after import, the files used for import and files output during export do not necessarily match even if export is performed without changing any definition.

 If export fails, only some of the category definition files (category definition files that were successfully exported) are output. Specify the same folder and perform export after resolution (category definition files are overwritten).

# <span id="page-7-0"></span>**3.1 Procedure for batch importing business view monitoring definitions**

Perform batch importing of business view monitoring definitions as described below.

1. Create a hierarchy definition file and category definition file using a file editor, etc. Or export the currently specified business view definitions, edit any output hierarchy definition file and category definition file with an editor, and import them.

[Related items] [Hierarchy definition file](#page-12-0) [Category definition file](#page-16-0) [BusinessCmd EXPORT](#page-10-1)

2. Check the syntax of the hierarchy definition file and category definition file, and then convert these files to object files. [Related items]

[BusinessCmd SU](#page-9-0)

3. Import the object files converted using the BusinessCmd SU command to the business view and apply them. [Related items] [BusinessCmd IMPORT](#page-10-0)

# <span id="page-8-0"></span>**4. Command reference (contents not described in Help)**

#### BusinessCmd command

This command can be used to import or export filter condition definitions, category definitions, group definitions, and other definition information such as reports, recoveries, and help desk related to the filter for the business view.

[Related items] [BusinessCmd SU](#page-9-0) [BusinessCmd IMPORT](#page-10-0) [BusinessCmd EXPORT](#page-10-1)

[Notes]

The following preparation is required to execute these commands on a UNIX (HP-UX (IPF), Linux) manager. In MasterScope MISSION CRITICAL OPERATIONS Ver.4.1.3, only Windows manager supports export.

■ Specifying the library path

Add the following to the environment variable LD\_LIBRARY\_PATH (Linux) or SHLIB\_PATH (HP-UX (IPF)). <Manager installation directory>/Manager/bin

■ Specifying the locale

Specify UTF-8 as the locale of the execution environment.

Example setting: When the shell is bash

# export LANG=ja\_JP.utf8

In MasterScope MISSION CRITICAL OPERATIONS Ver.4.1.3, only Windows manager supports export. Exported definition information can be imported only by using BusinessCmd SU and BusinessCmd IMPORT on a Windows manager.

# <span id="page-9-0"></span>**4.1 BusinessCmd SU**

This command checks the syntax of the hierarchy definition file and category definition file, and converts these files to object files.

- This command exists on the machine where the manager is installed.
- For UNIX manager (HP-UX (IPF), Linux), execute using an account that has superuser privileges.
- [Path]
- **Windows manager**
- <Manager installation directory>\Manager\bin\BusinessCmd.exe
- UNIX manager (HP-UX (IPF), Linux)
- <Manager installation directory>/Manager/bin/BusinessCmd.exe

[Specification method]

BusinessCmd.exe SU <SourceFile> [ObjectFile]

[Description]

Checks the syntax of the hierarchy definition file and category file specified by the <SourceFile> parameter, converts them to object files, and outputs the object files on the manager. Specify the object file name in the [ObjectFile] parameter by using an absolute path.

If a required parameter is omitted or is invalid, a usage description is displayed. If an object file already exists at the location pointed to by the path specified by <ObjectFile>, that file will be overwritten.

[Parameters]

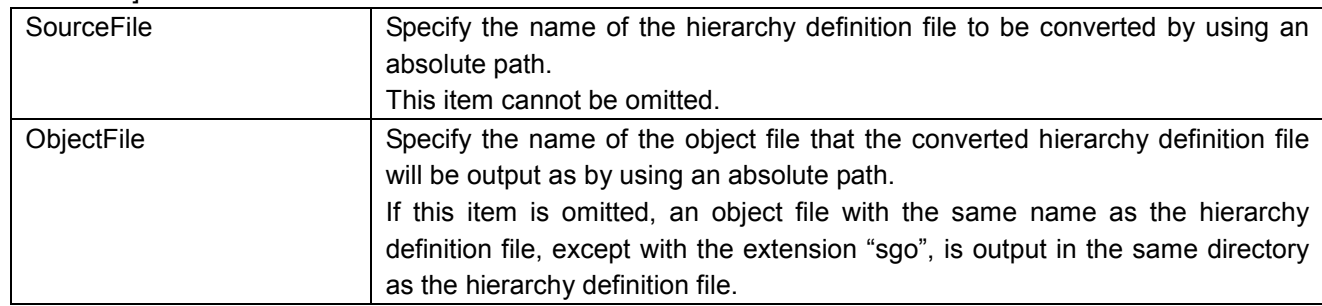

[Return values]

0 is returned on success.

Other than 0 is returned on failure.

[Related items]

**[Hierarchy definition file](#page-12-0)** 

[Category definition file](#page-16-0)

[BusinessCmd IMPORT](#page-10-0)

## <span id="page-10-0"></span>**4.2 BusinessCmd IMPORT**

This command is used to import the object files converted by using the BusinessCmd SU command to the business view.

- This command exists on the machine where the manager is installed.
- **For UNIX manager (HP-UX (IPF), Linux), execute using an account that has superuser privileges.**

[Path]

**Windows manager** 

<Manager installation directory>\Manager\bin\BusinessCmd.exe

UNIX manager (HP-UX (IPF), Linux)

<Manager installation directory>/Manager/bin/BusinessCmd.exe

[Specification method]

BusinessCmd.exe IMPORT <ObjectFile>

[Description]

Imports the object file specified by the <ObjectFile> parameter to the business view.

If a parameter is invalid, a usage description is displayed.

[Parameters]

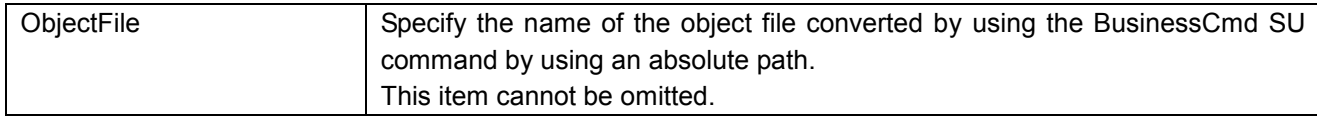

[Return values]

0 is returned on success.

Other than 0 is returned on failure.

[Supplementary information]

An execution error occurs in the following cases.

- The manager is stopped when executing the command.
- A monitoring window in the configuration mode exists when executing the command.
- A file that is not the object file created by using the BusinessCmd SU command is specified as the <ObjectFile> parameter.

<span id="page-10-1"></span>[Related items] [BusinessCmd SU](#page-9-0)

## <span id="page-11-0"></span>**4.3 BusinessCmd EXPORT**

This command exports the currently specified business view definitions to the hierarchy definition file and category definition file. The hierarchy definition file and category definition file are exported to the specified folder as "Hierarchy.txt" and "<Category ID>.txt", respectively.

\* The hierarchy definition file output by BusinessCmd EXPORT and the hierarchy definition file output by EventCorrelationCmd EXPORT both have the same file name "Hierarchy.txt".

When using the EXPORT command of both of the functions, specify different folders for <OutPutFile Path> of BusinessCmd and <OutPutFile Path> of EventCorrelationCmd.

If export is performed with the same folder specified, the existing hierarchy definition file is overwritten.

The EXPORT command is supported in MasterScope MISSION CRITICAL OPERATIONS Ver.4.1.3 or later. (Only Windows manager supports the EXPORT command.)

■ This command exists on the machine where the manager is installed.

#### [Path]

■ Windows manager

<Manager Installation Directory>\Manager\bin\BusinessCmd.exe

#### [Specification method]

BusinessCmd.exe EXPORT <OutPutFile Path>

#### [Description]

This command exports the currently specified business view definitions to the hierarchy definition file (Hierarchy.txt) and category definition file (<Category ID>.txt) in the folder specified by the parameter <OutPutFile Path>.

Category definition files of the number of categories are output.

If a parameter is invalid, the usage is displayed. If the hierarchy definition file and category definition file already exist in the path specified by <OutPutFile Path>, they are overwritten.

#### [Parameter]

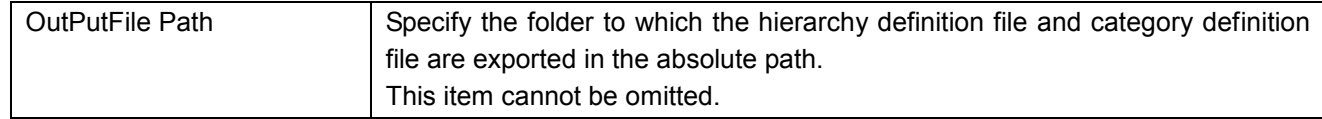

#### [Return value]

0 is returned on success.

A value other than 0 is returned on failure.

#### [Supplementary]

An execution error occurs in the following cases.

- The manager is stopped when the command is executed.
- The monitoring screen in definition mode exists when the command is executed.
- A non-existing folder is specified for the parameter <OutPutFile Path>.
- The parameter <OutPutFile Path> is not a folder specification.

[Related item] **[Hierarchy definition file](#page-12-0)** [Category definition file](#page-16-0)

# <span id="page-12-0"></span>**5. Hierarchy definition file**

The hierarchy configuration for groups and categories in the business view is defined in a hierarchy definition file. Note the following when creating a hierarchy definition file.

- Specify UTF-16 (without BOM) and CR+LF for the file character encoding and line feed code respectively for Windows manager, and UTF-8 (without BOM) and LF for the file character encoding and line feed code for UNIX manager (HP-UX (IPF), Linux).
- File description examples in this document use tabs to insert indents in order to improve the readability; however, the indents are not essential. Tabs and single-byte spaces can be used to insert indents.
- **The file consists of a header part and definition part. Describe the product name, function name** (BusinessView), etc. in the header part, and describe the definition details for each section ([<Section name>] to [<END <Section name>]) in the definition part.
- If the CATEGORYID in the hierarchy definition file is changed, the messages accumulated in the past by using the old CATEGORYID cannot be viewed. Therefore, be careful when changing the CATEGORYID. If a file with the CATEGORYID changed by mistake is imported, the messages accumulated in the past can be viewed by changing the CATEGORYID back to the old one and importing the file again.
- For the items marked as **Required** in the value description, the line of Key=Value must be described when creating the hierarchy definition file. The items not marked as **Required** can be omitted. Note that the entire line must be omitted when omitting these items. (It is not possible to describe Key but not Value.)
- Add "#" at the beginning for a comment line.

#### [Description example]

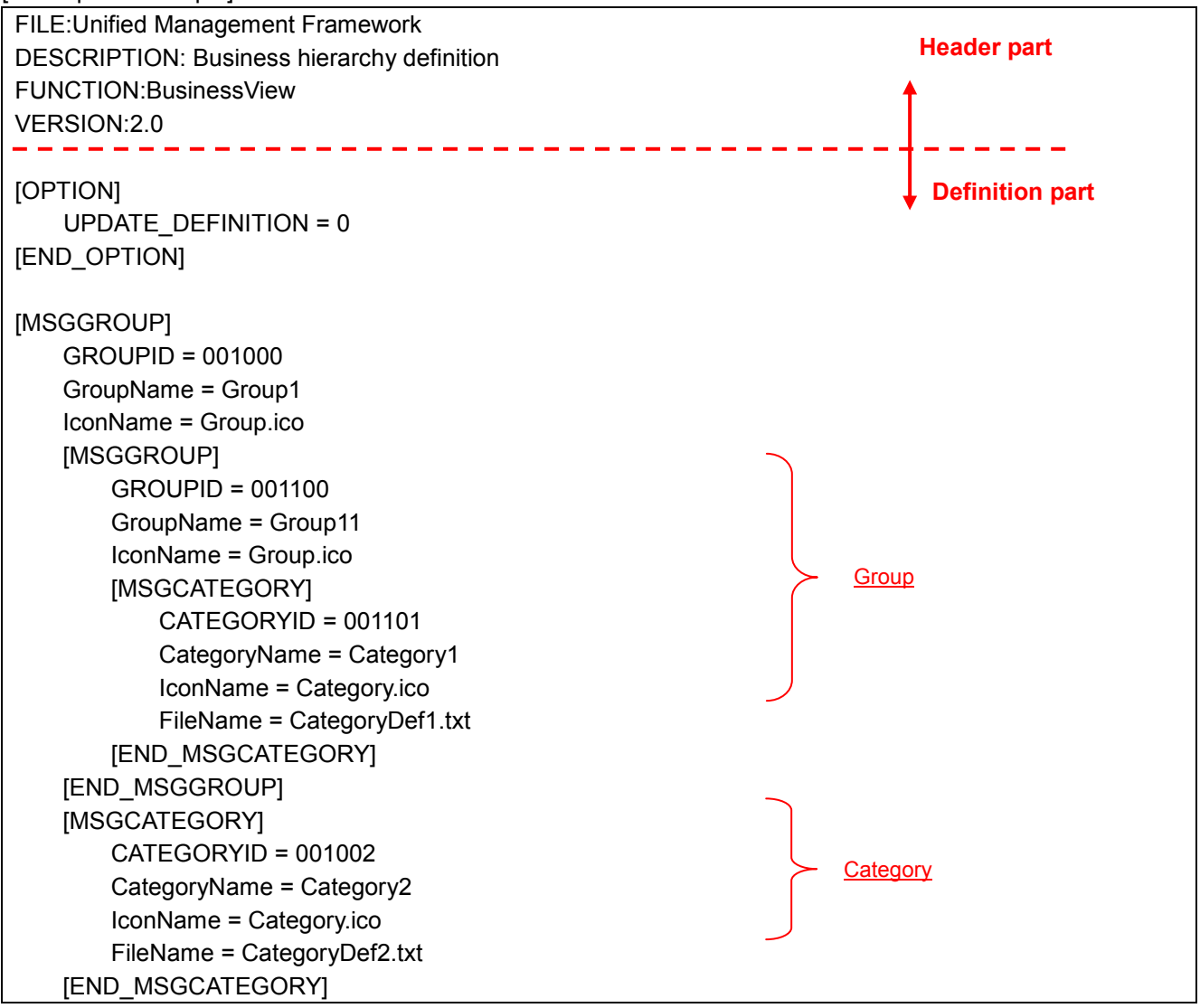

# <span id="page-13-0"></span>**5.1 Header part**

Describe the character strings in the header part as shown below.

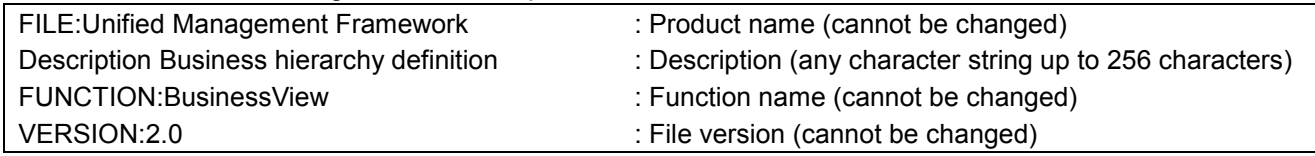

# <span id="page-13-1"></span>**5.2 Definition part**

### <span id="page-13-2"></span>**5.2.1 Option definitions**

#### <span id="page-13-3"></span>**(1) [OPTION] to [END\_OPTION]**

This is the root section. Describe whether or not to allow the business view definitions to be updated from the monitoring window in this section.

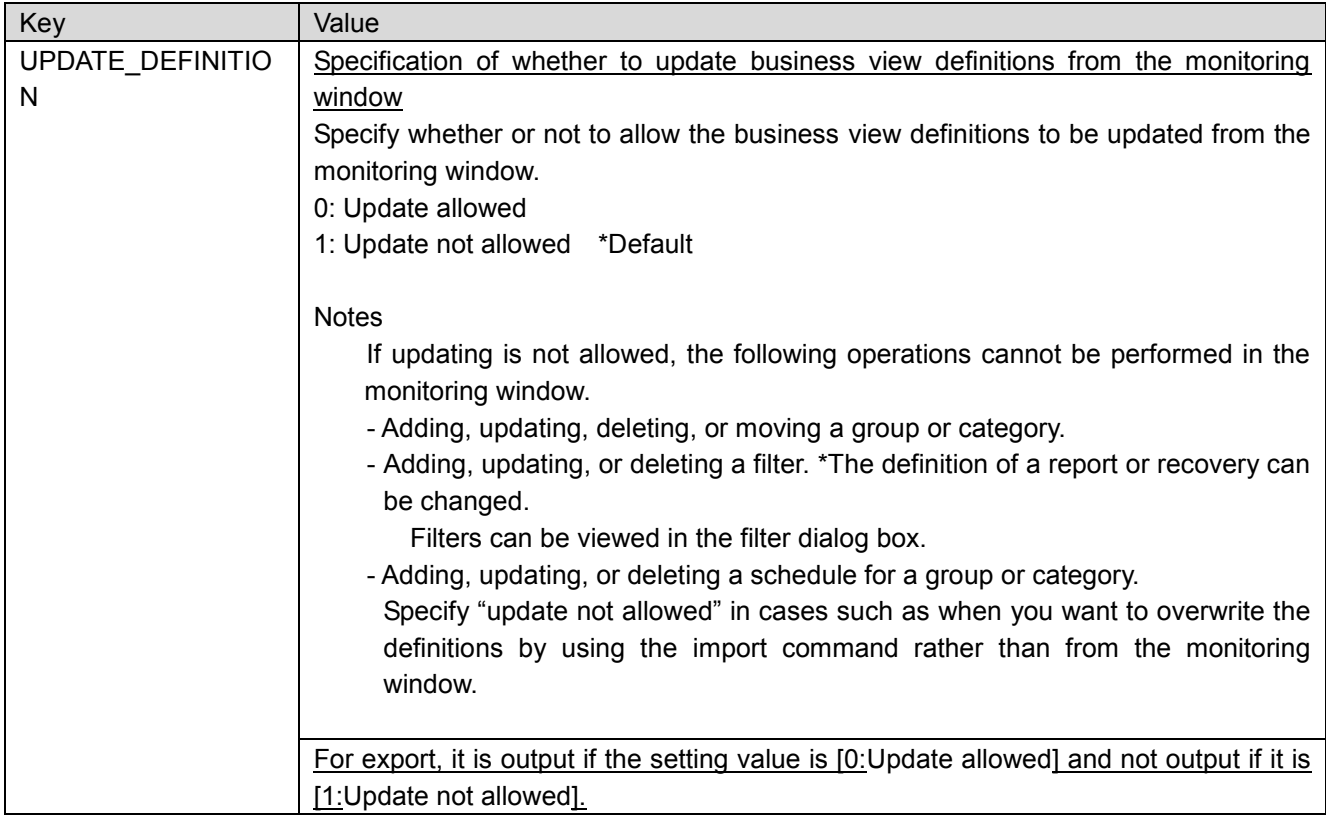

## <span id="page-13-4"></span>**5.2.2 Group definitions**

<span id="page-13-5"></span>**(1) [MSGGROUP] to [END\_MSGGROUP]** Describe the group definitions in this section.

Multiple [MSGGROUP] items can be described (as many as the number of groups). This section can be described under the root or the [MSGGROUP] section.

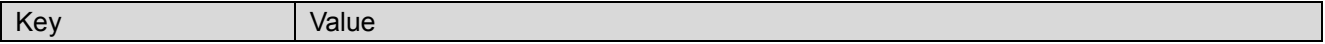

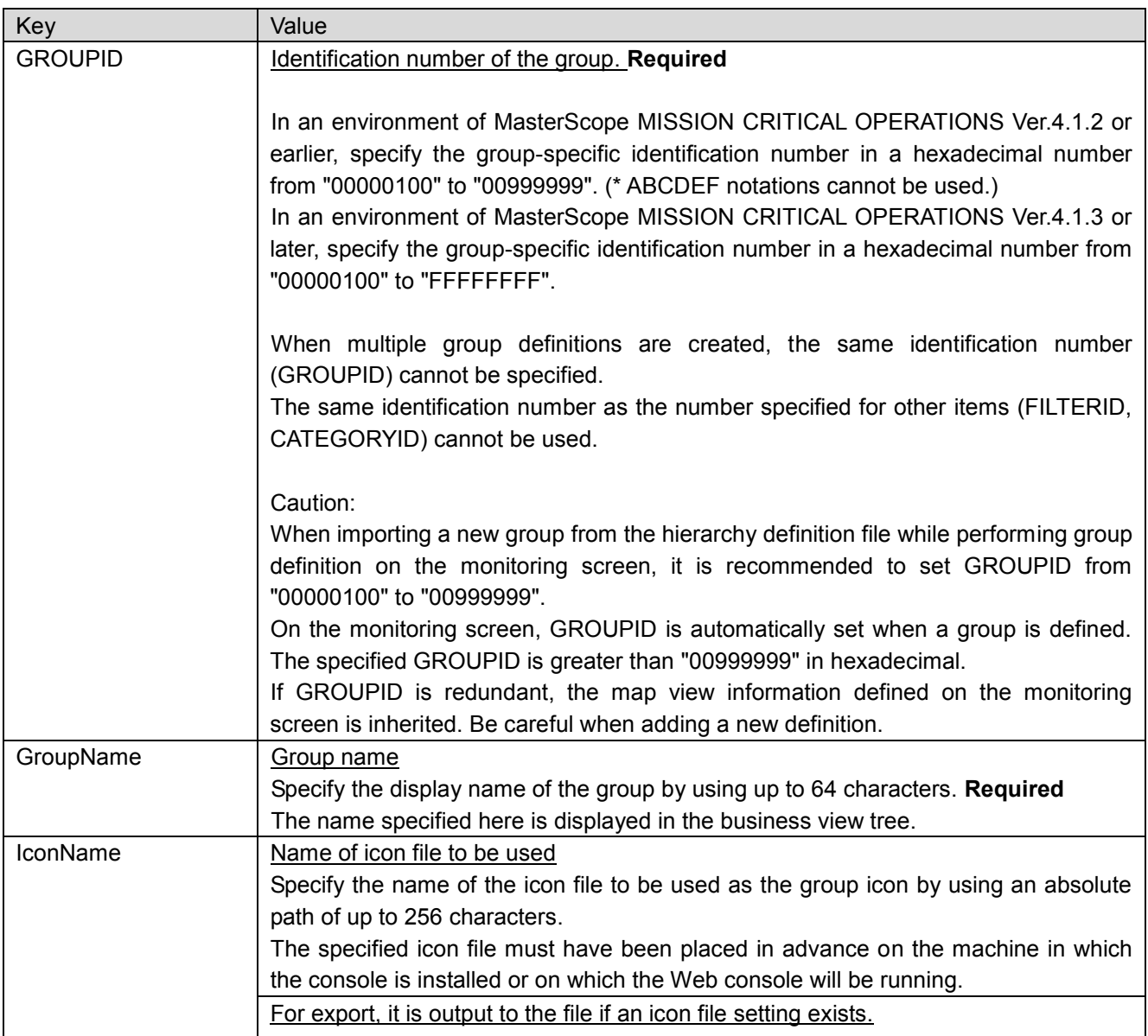

## <span id="page-14-0"></span>**5.2.3 Category definitions**

## <span id="page-14-1"></span>**(1) [MSGCATEGORY] to [END\_MSGCATEGORY]**

Describe the category definitions in this section.

Multiple [MSGCATEGORY] items can be described (as many as the number of categories). This section can be described under the root or the [MSGGROUP] section.

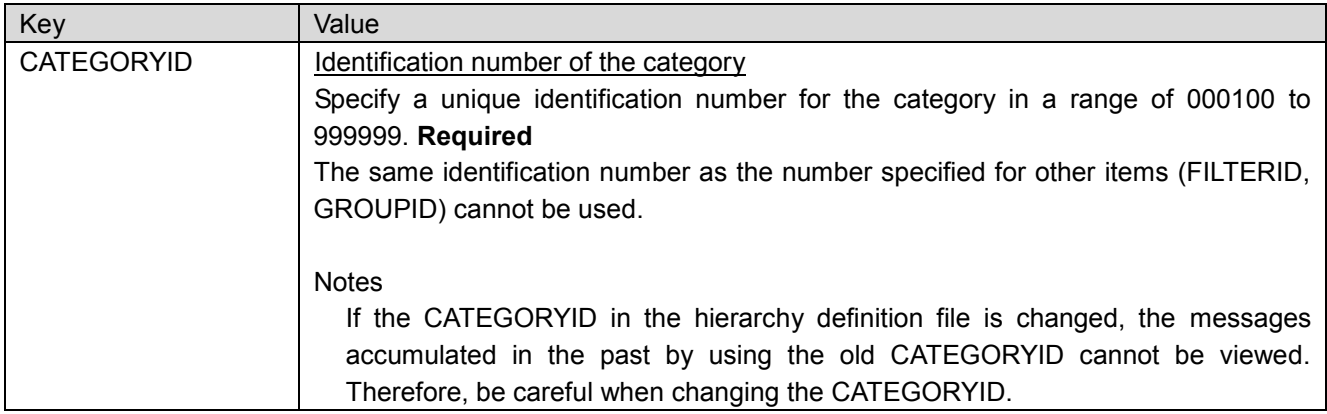

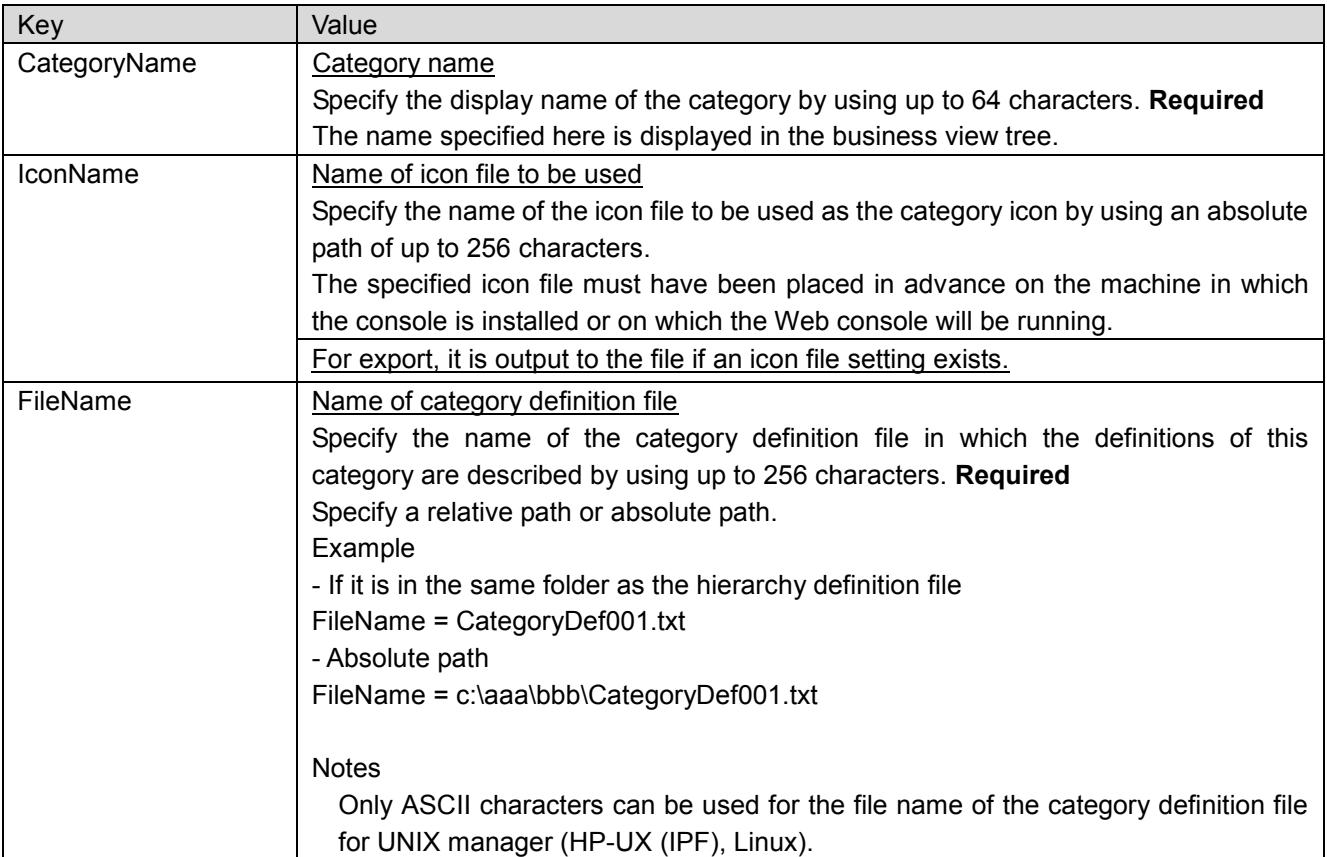

# <span id="page-16-0"></span>**6. Category definition file**

The definitions for the filter, report, recovery, and help desk for each category can be described in a category definition file.

Note the following when creating a category definition file.

- The category definition file must be stored in the same directory as the hierarchy definition file.
- Specify UTF-16 (without BOM) and CR+LF for the file character encoding and line feed code respectively for Windows manager, and UTF-8 (without BOM) and LF for the file character encoding and line feed code for UNIX manager (HP-UX (IPF), Linux).
- File description examples in this document use tabs to insert indents in order to improve the readability; however, the indents are not essential. Tabs and single-byte spaces can be used to insert indents.
- **The file consists of a header part and definition part. Describe the product name, function name** (BusinessView), etc. in the header part, and describe the definition details for each section in the definition part.
- For the items marked as **Required** in the value description, the line of Key=Value must be described when creating category definition file. The items not marked as **Required** can be omitted. Note that the entire line must be omitted when omitting these items. (It is not possible to describe Key but not Value.)
- Add "#" at the beginning for a comment line.

[Description example] FILE:Unified Management Framework **Header part** DESCRIPTION: Business category definition FUNCTION:BusinessView VERSION:2.0 --------------------**Definition part** [MESSAGE] FILTERID = 100001 MESSAGENAME = OS event log (Service Control Manager)  $TYPE = 0$ CATEGORY = Application NODE = localhost APPLICATION = Service Control Manager OBJECT = 0000 MESSAGEID = 00007034 MESSAGETEXT = Stop SELPOS = (1,"SNMP", =) SELKEY = (error\_number,  $"2", \geq=$ ) SEVERITY = 257 OVERRIDING\_SEVERITY = 258 DISPLAYPOS = 1 RecoveryAutoConfirm = 1 ReportAutoConfirm = 1 [HELP] APPLICATION = C:\WINDOWS\system32\notepad.exe DIRECTORY = D:\ OPTION = D:\SNMPHELP.txt [RELATION1] RELATION = 1 BUTTON\_TEXT = Knowledge APPLICATION = D:\Tool\KMS.exe DIRECTORY = D:\Tool OPTION = -T SNMP [RELATION2] RELATION = 1 BUTTON\_TEXT = External page APPLICATION = C:\Program Files\Internet Explorer\iexplore.exe DIRECTORY = %HOMEDRIVE%%HOMEPATH% OPTION = http://www.snmp.jp [OPTION1] BUTTON\_TEXT = KMS information VIEW TYPE =  $0$ TEXT = D:\Tool\SNMP\7034.html [OPTION2] BUTTON\_TEXT = Contact list VIEW TYPE = 1 TEXT = C:\Address\SNMP.txt [REPORT] PatlitePolicy = 1 MailPolicy = 1 ActionPolicy = 1 [END\_REPORT]

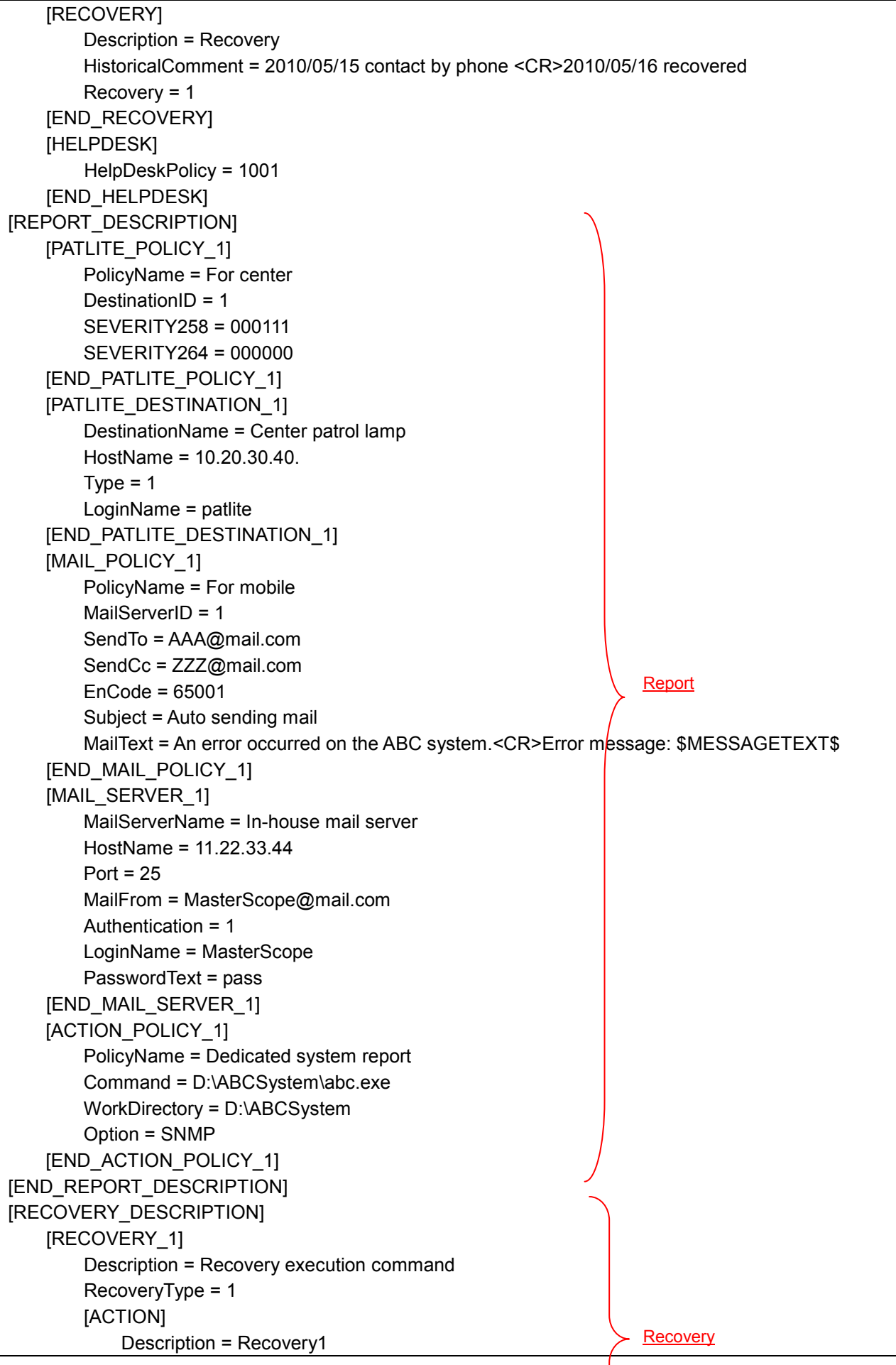

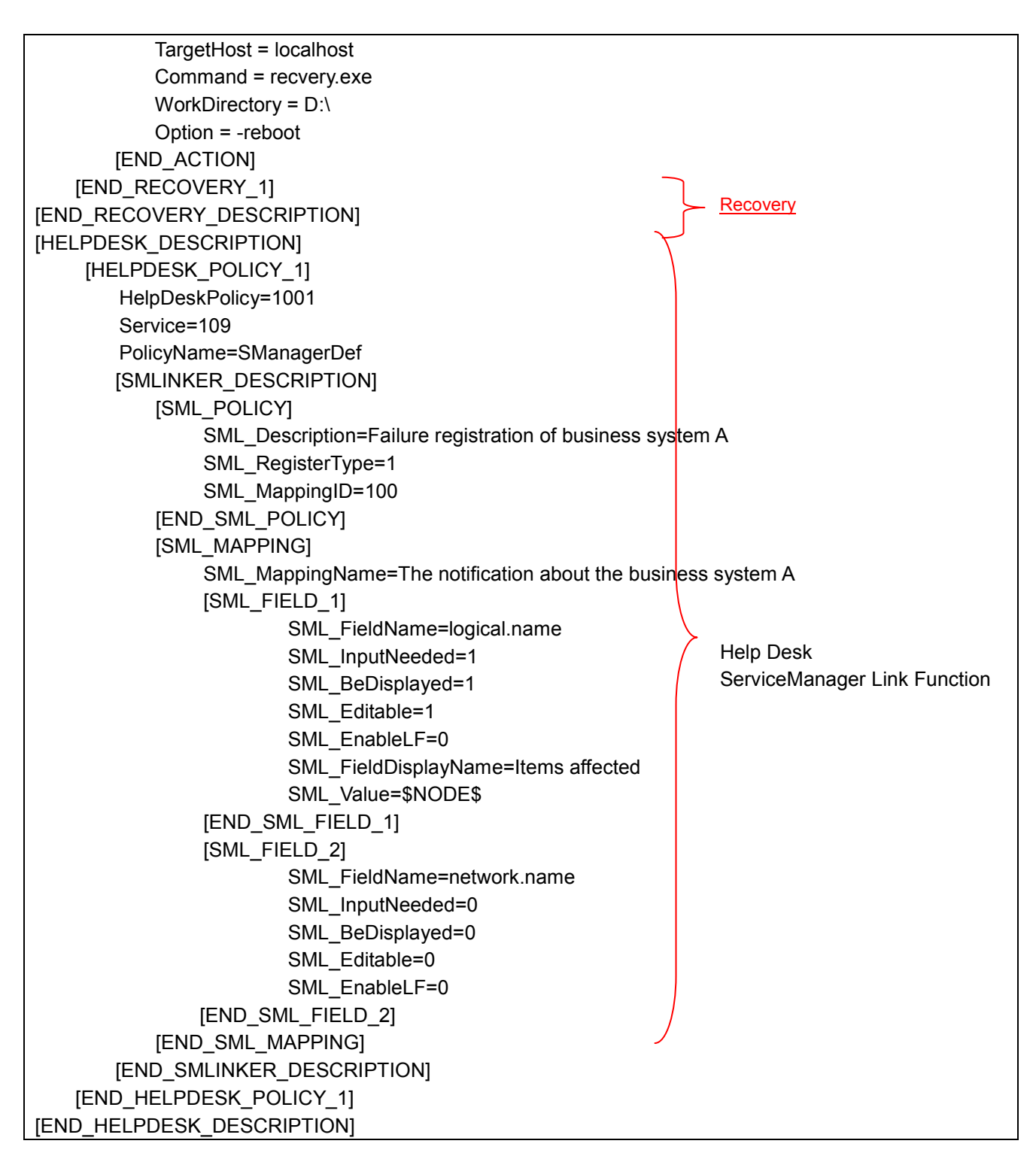

## <span id="page-19-0"></span>**6.1 Header part**

Describe the character strings in the header part as shown below.

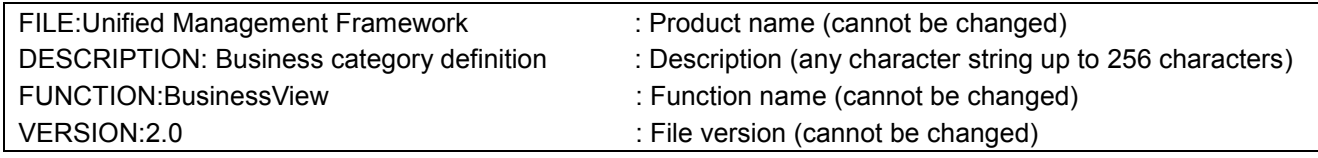

# <span id="page-20-0"></span>**6.2 Definition part**

## <span id="page-20-1"></span>**6.2.1 Filter definitions**

### <span id="page-20-2"></span>**(1) [MESSAGE]**

This is the root section. Describe the filter conditions for extracting output messages in this section.

Multiple [MESSAGE] items can be described (as many as the number of filters). When there are multiple [MESSAGE] items, describe them in the order of execution (from the top of the filter definition dialog box). Note the following when describing this section.

- If [1: Delete] is specified for TYPE (filter type) in [MESSAGE], OVERRIDING SEVERITY, DISPLAYPOS, AutoConfirm, RecoveryAutoConfirm, ReportAutoConfirm, HelpDeskAutoConfirm and HelpDeskManual are disabled. In addition, the file is not output during export.
- "!", which indicates NOT, must be specified right before "=" without any character in between (for example, "Key != Value"). If there is a space between the "!" and the "=", the space is recognized as part of Key.
- Commas (,) and double quotation marks (") cannot be used for Value.

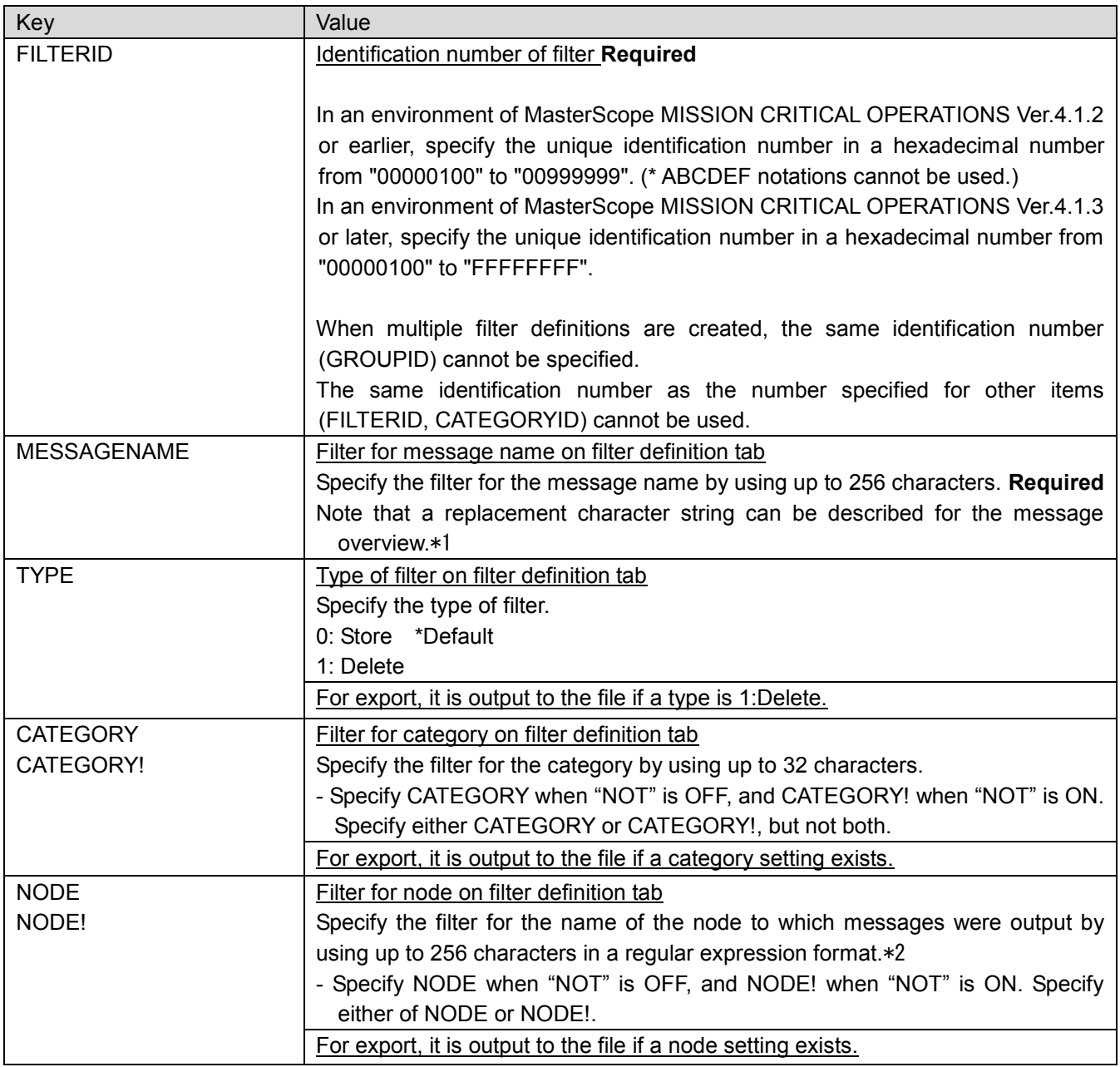

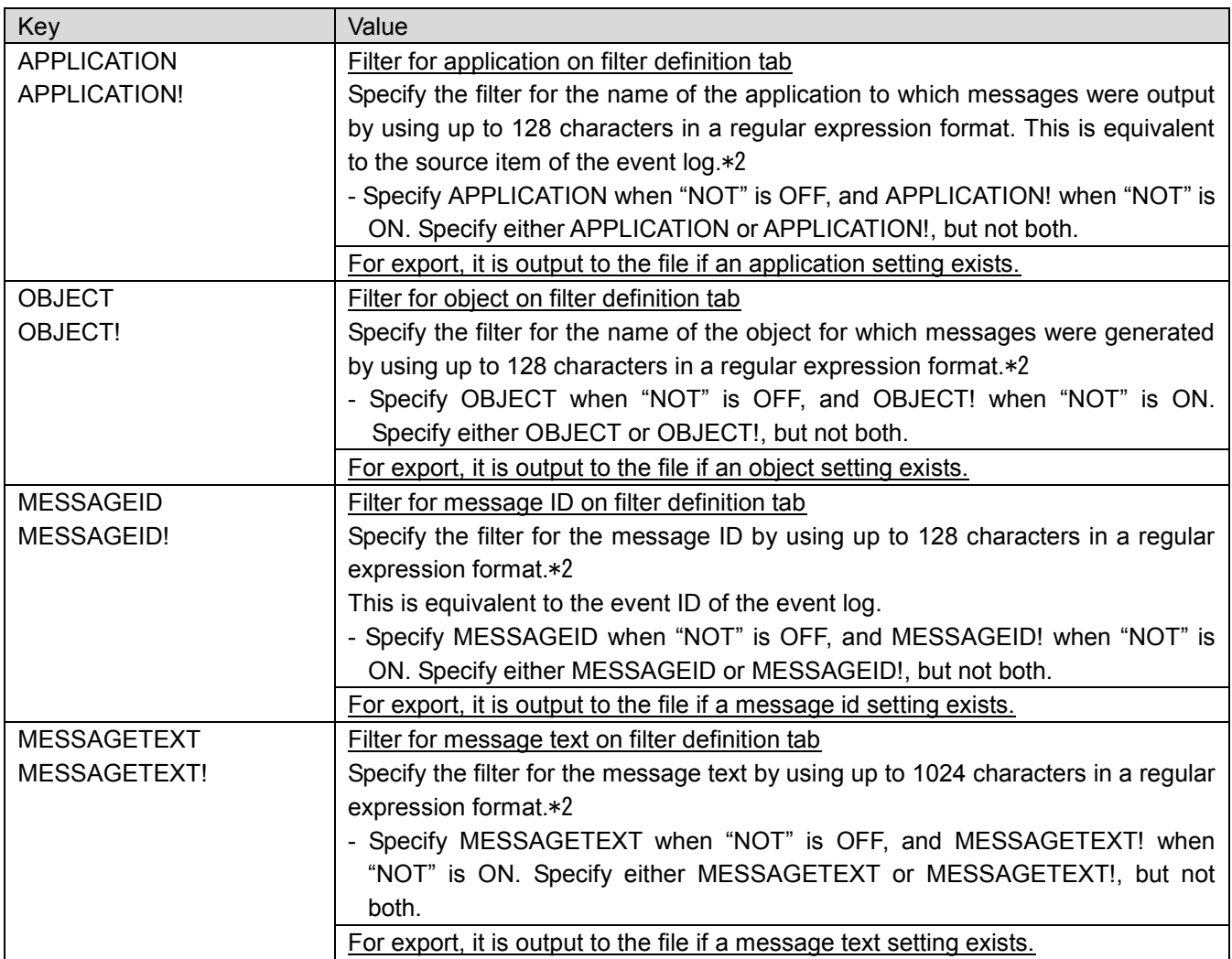

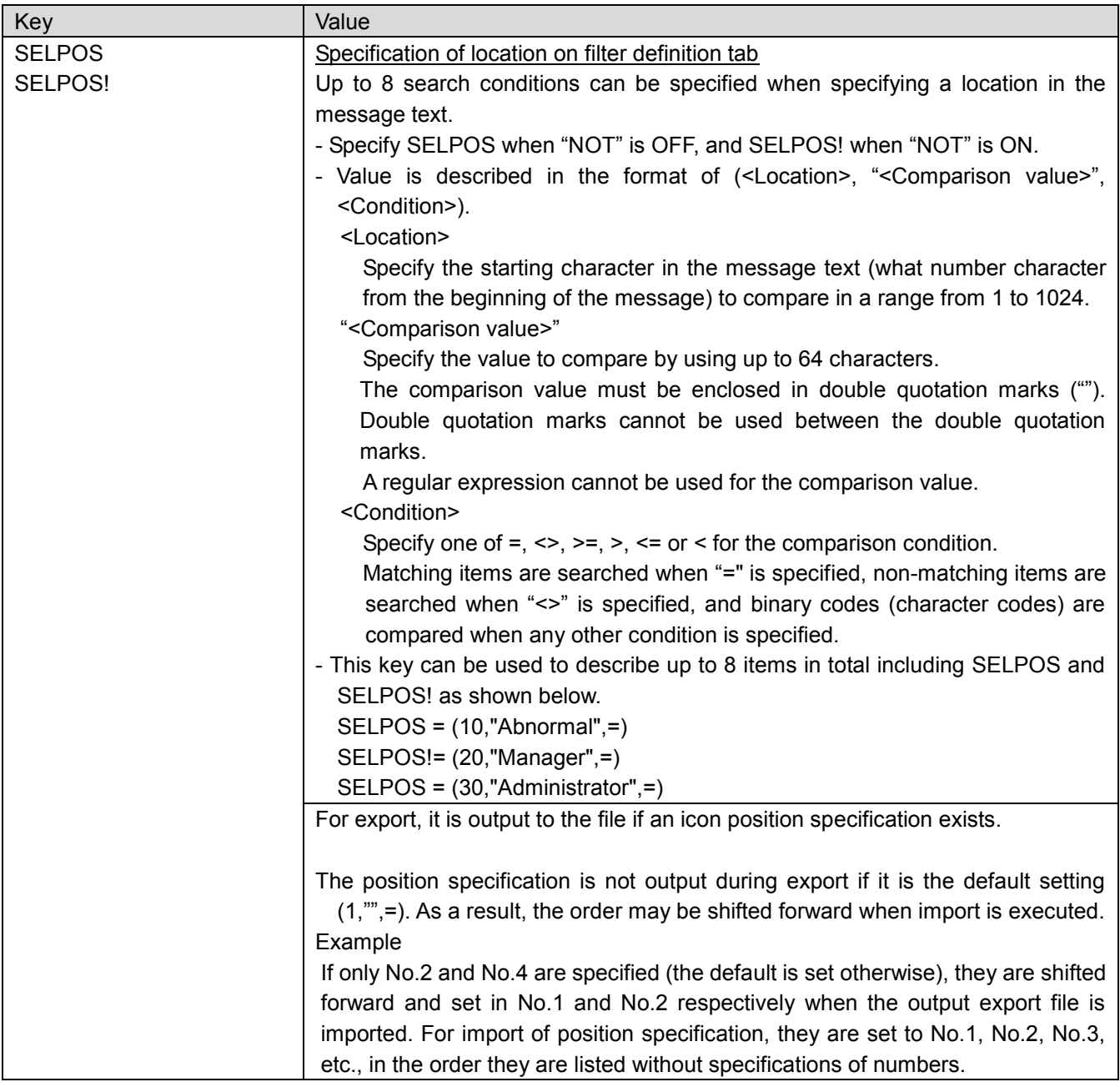

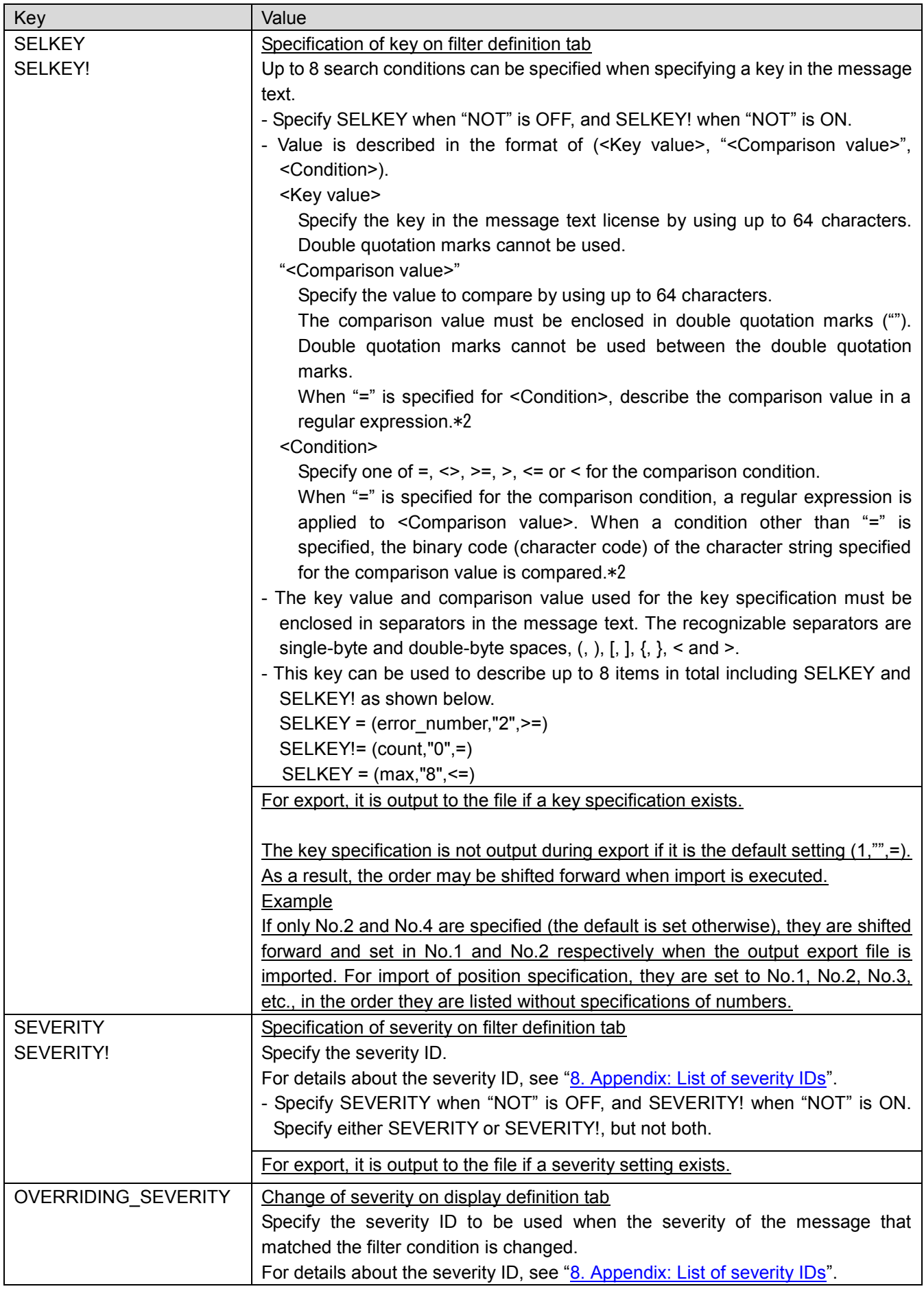

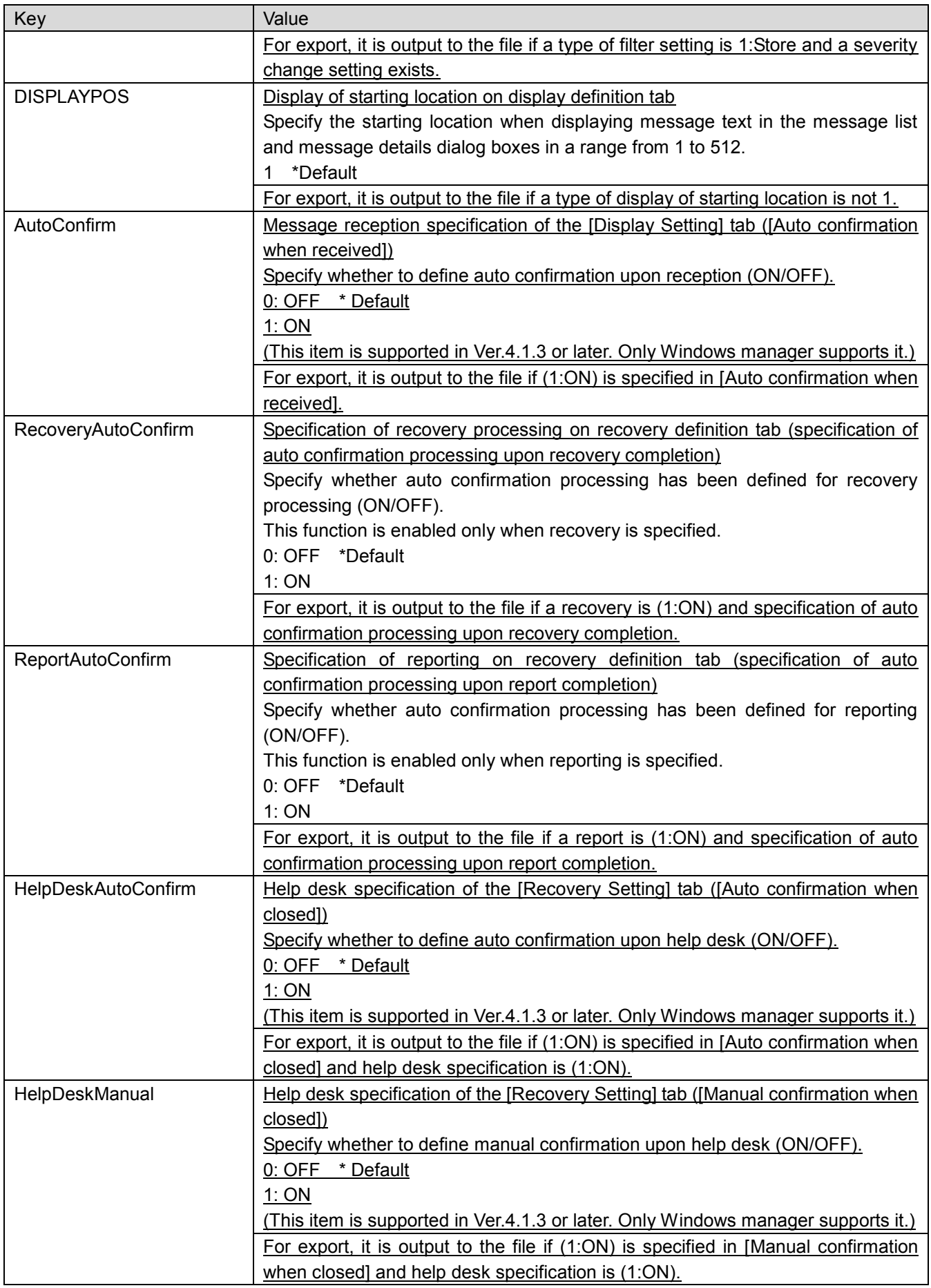

\*1: See the following sections in the Help.

[Monitor the message] - [Define message monitoring] - [Define the condition and displaying way of messages

storing to the category] - [Define the selecting conditions for the message]

\*2: See the following sections in the Help.

[Monitor the message] - [Define message monitoring] - [Define the condition and displaying way of messages storing to the category] - [Examples of regular expressions]

\* When setting is performed on the monitoring screen, an error is displayed if an invalid regular expression is entered. However, such a check is not performed for the SU command. Make sure to enter a valid regular expression.

### <span id="page-25-0"></span>**(2) [HELP]**

Describe in [MESSAGE]. Describe the user help for the messages that matched the filter condition in this section. The user help described here launches when the [User Help] button in the message details dialog box is clicked. Note the following when describing this section.

- If [1: Delete] is specified for TYPE (filter type) in [MESSAGE], this section is disabled.
- Do not specify DIRECTORY and OPTION if APPLICATION is not specified.
- When exporting this section, note the following.
- If the filter definition type [1: Delete] is specified, this section is not output to the file during export.

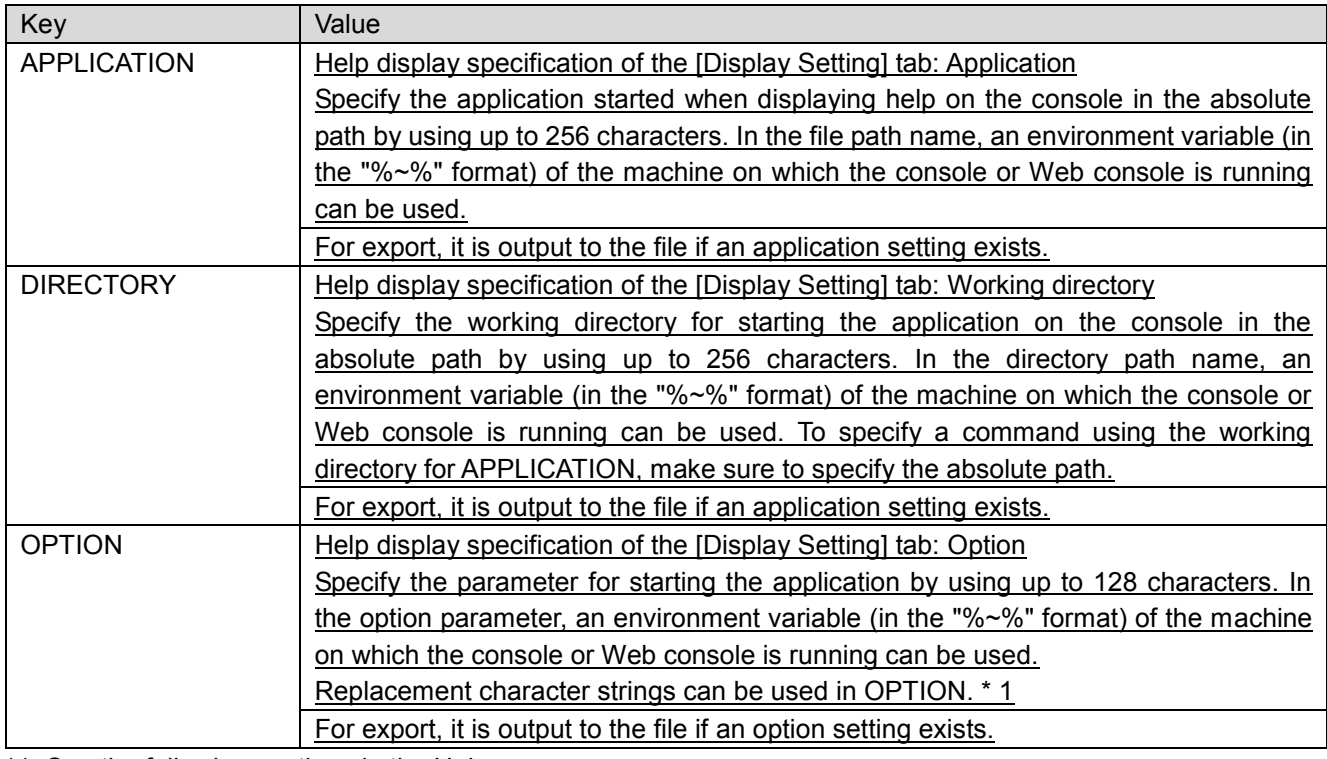

\*1: See the following sections in the Help.

[Monitor the message] - [Define message monitoring] - [Define the condition and displaying way of messages storing to the category] - [Define the display setting]

#### <span id="page-25-1"></span>**(3) [RELATION1]/[RELATION2]**

Describe in [MESSAGE]. Describe information related to the messages that matched the filter condition in this section. The information described here is shown when the button specified by [BUTTON\_TEXT] is displayed and clicked in the message details dialog box.

Note the following when describing this section.

- If [1: Delete] is specified for TYPE (filter type) in [MESSAGE], this section is disabled.
- If RELATION is [1: ON], BUTTON TEXT and APPLICATION must be specified.
- When exporting this section, note the following.

```
 If the filter definition type [1:Delete] is specified, this section is not output to the file during export.
```

```
Key Value
```
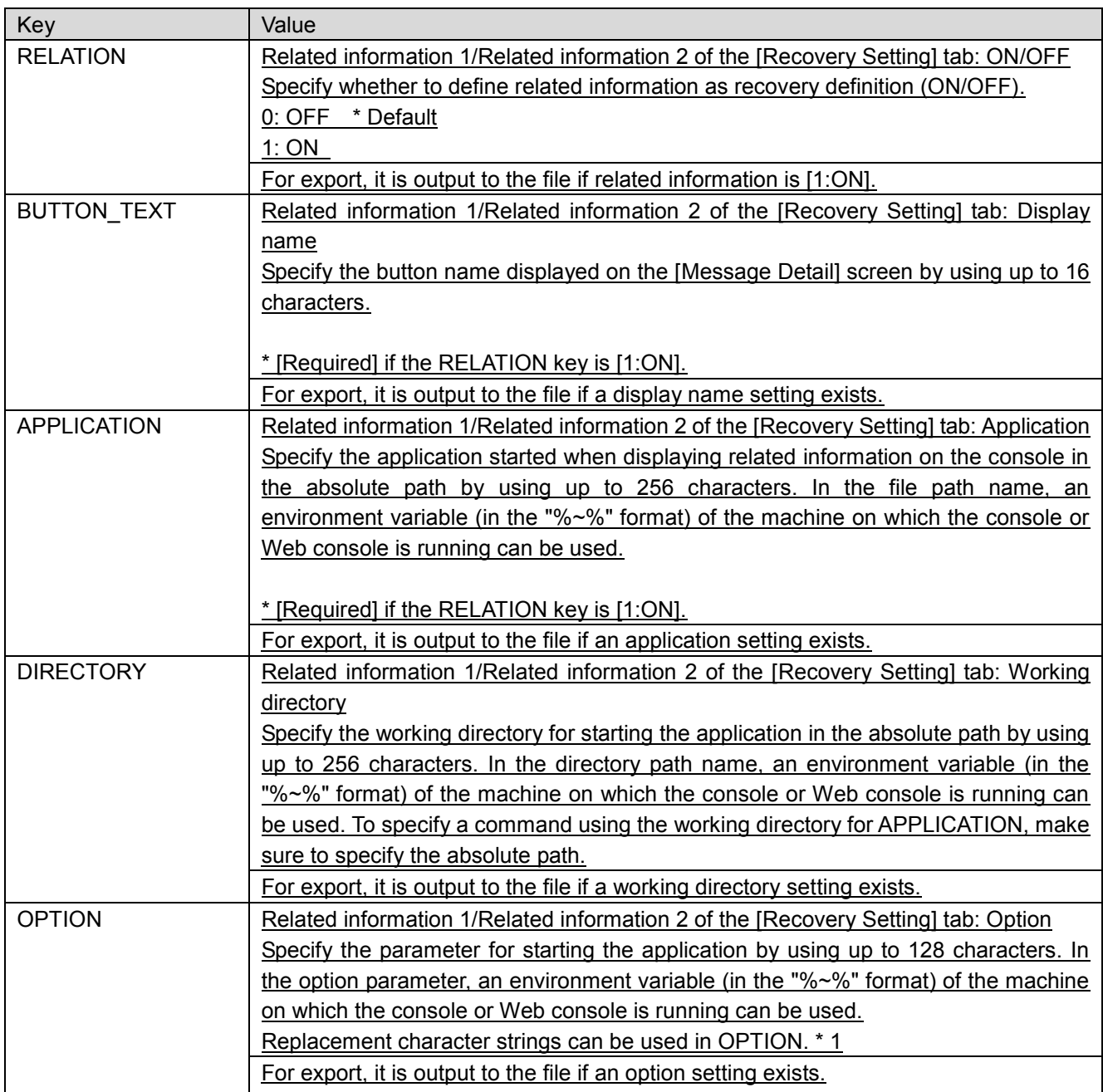

\*1: See the following sections in the Help.

[Monitor the message] - [Define message monitoring] - [Define the condition and displaying way of messages storing to the category] - [Define the recovery setting]

#### <span id="page-26-0"></span>**(4) [OPTION1]/[OPTION2]**

Describe in [MESSAGE]. Describe the option information for the messages that matched the filter condition in this section. The information described here is shown when the tab specified by [BUTTON\_TEXT] is displayed and clicked in the message details dialog box.

Note the following when describing this section.

- If [1: Delete] is specified for TYPE (filter type) in [MESSAGE], this section is disabled.
- Do not describe TEXT if BUTTON TEXT is not described.

When exporting this section, note the following.

■ If the filter definition type [1: Delete] is specified, this section is not output to the file during export.

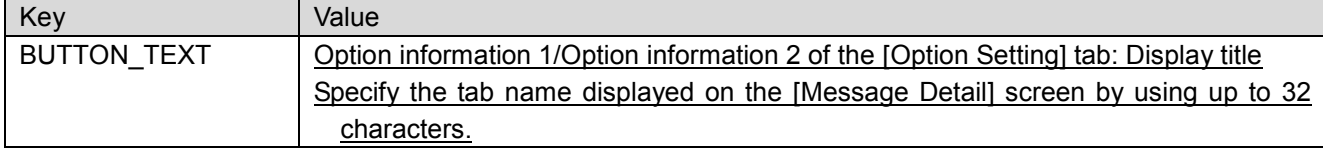

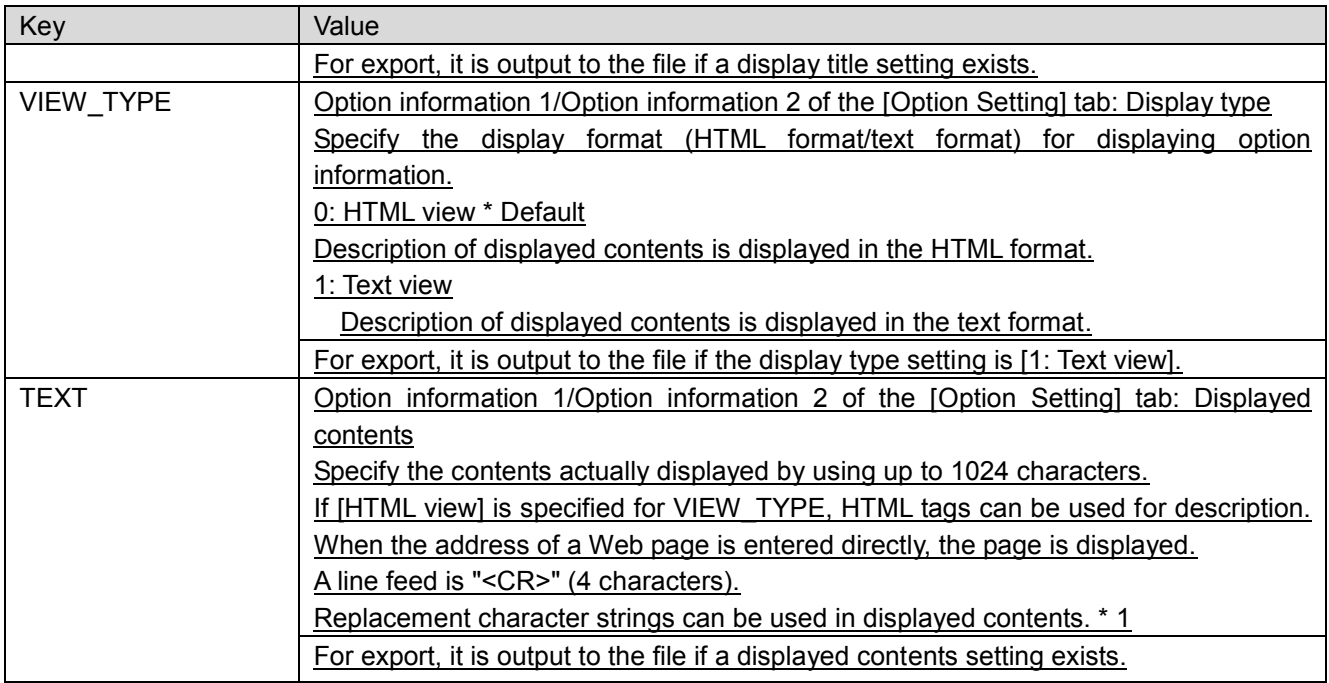

\*1: See the following sections in the Help.

[Monitor the message] - [Define message monitoring] - [Define the condition and displaying way of messages storing to the category] - [Define the option setting]

### <span id="page-28-0"></span>**(5) [REPORT]**

Describe in [MESSAGE]. Specify the report settings for when a message that matched the filter condition occurs in this section. For a detailed description of reporting, see "[6.2.2 Report definitions](#page-29-1)".

If "1: ON [specification of auto confirmation processing upon report completion]" is specified for the definition of report auto confirmation processing (ReportAutoConfirm) in the [MESSAGE] section, the report target message can be automatically hidden upon normal completion of reporting.

Note the following when describing this section.

If [1: Delete] is specified for TYPE (filter type) in [MESSAGE], this section is disabled.

When exporting this section, note the following.

If the filter definition type [1: Delete] is specified, this section is not output to the file during export.

If the filter definition report  $[0:OFF]$  is specified, this section is not output to the file during export.

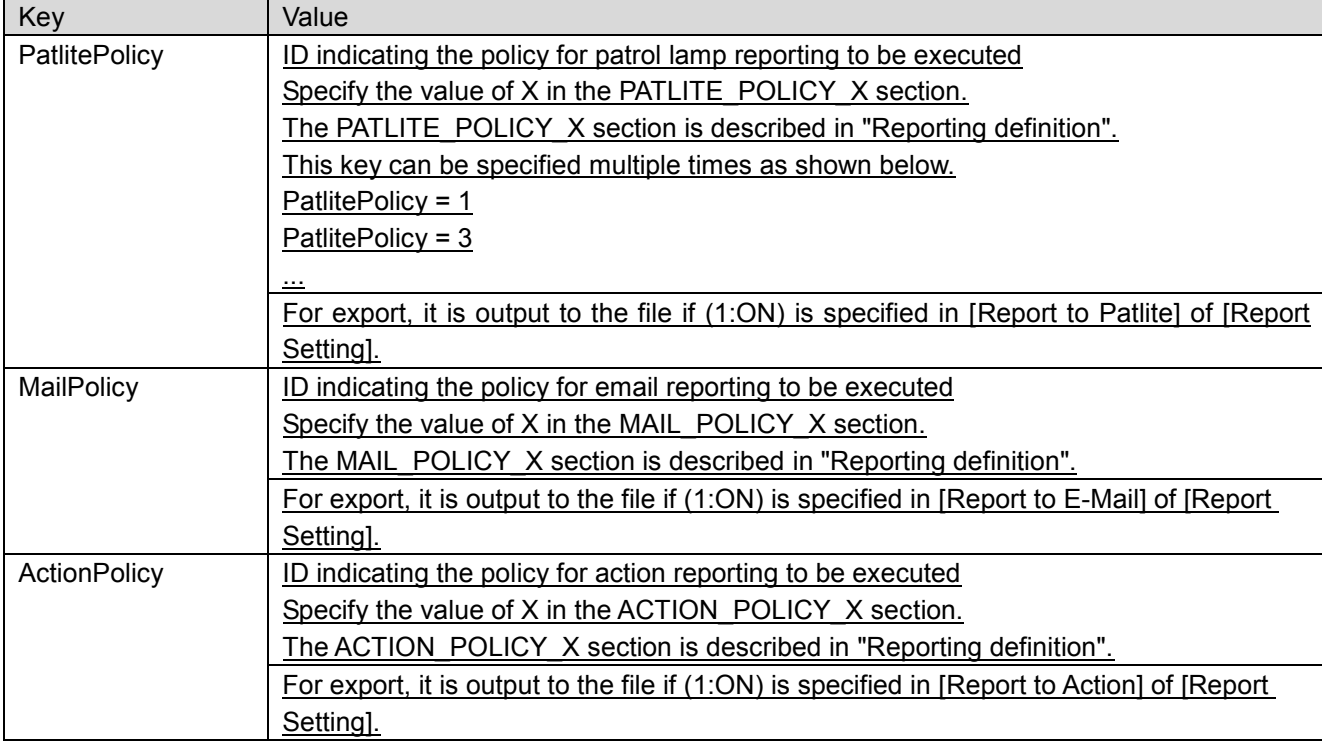

#### <span id="page-28-1"></span>**(6) [RECOVERY]**

Describe in [MESSAGE]. Specify the recovery settings for when a message that matched the filter condition occurs in this section. For a detailed description of recovery processing, see "[6.2.3 Recovery definitions](#page-34-0)".

If "1: ON [specification of auto confirmation processing upon recovery completion]" is specified for the definition of recovery auto confirmation processing (RecoveryAutoConfirm) in the [MESSAGE] section, the recovery target message can be automatically hidden upon normal completion of recovery processing.

Note the following when describing this section.

If [1: Delete] is specified for TYPE (filter type) in [MESSAGE], this section is disabled.

When exporting this section, note the following.

- If the filter definition type [1: Delete] is specified, this section is not output to the file during export.
- If the filter definition recovery [0:OFF] is specified, this section is not output to the file during export.

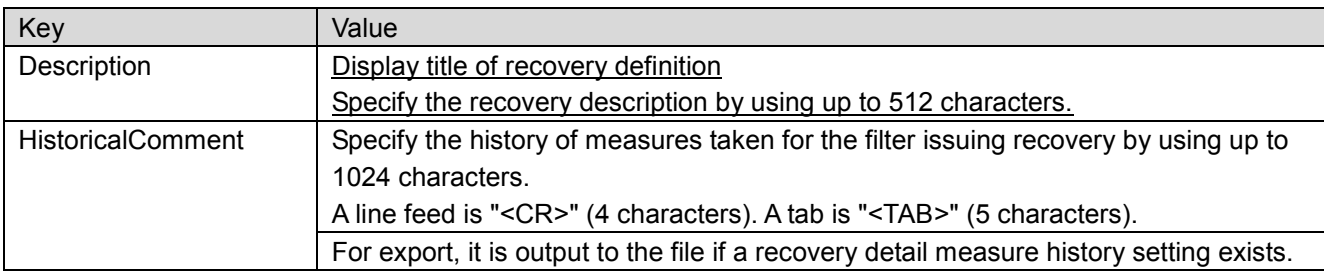

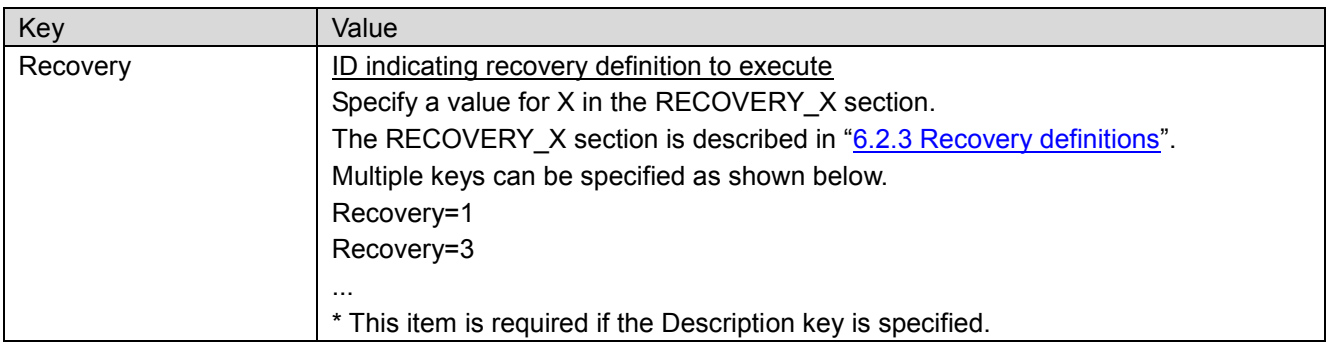

#### <span id="page-29-0"></span>**(7) [HELPDESK]**

Place this section within [MESSAGE]. In this section, specify help desk when a message matching the filter conditions occurs. For detailed description of help desk, refer to "Help desk definition".

If [1:ON Manual confirmation when closed] is specified for the help desk auto confirmation definition (HelpDeskAutoConfirm) in the [MESSAGE] section, messages for help desk can be automatically hidden when help desk process finishes successfully.

If [1:ON Manual execution] is specified for the help desk manual execution definition (HelpDeskManual) in the [MESSAGE] section, incident registration is not performed automatically when a message matching the filter conditions occurs. Incident registration can be performed manually by using the [Manual execution] button on the [Attached Information] tab of [Message Detail].

(This item is supported in Ver.4.1.3 or later. Only Windows manager supports it.)

When describing this section, note the following.

- This section is invalid if [1: Delete] is specified for TYPE (filter type) in [MESSAGE].
- When exporting this section, note the following.
	- If the file definition type [1: Delete] is specified, this section is not output to the file during export.
	- If the help desk specification of the filter definition is [0:OFF], this section is not output to the file during export.

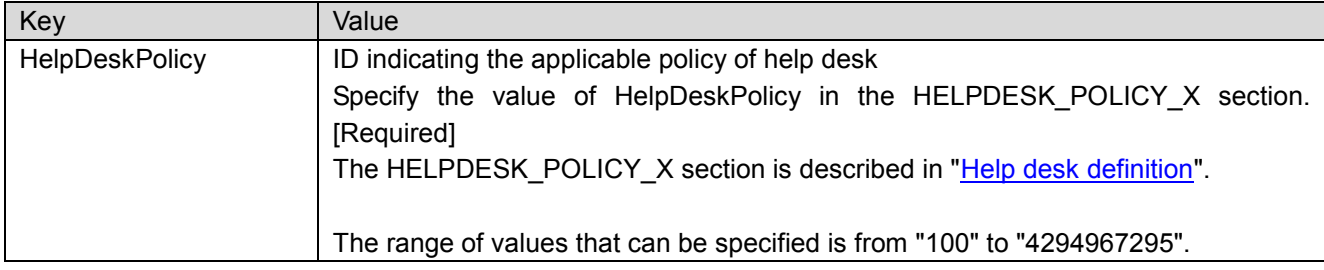

#### <span id="page-29-1"></span>**6.2.2 Report definitions**

#### <span id="page-29-2"></span>**(1) [REPORT\_DESCRIPTION] to [END\_REPORT\_DESCRIPTION]**

Describe the report definitions in this section.

All of the report definitions must be described between these tags.

When exporting this section, note the following.

- If the filter definition type [1 : Delete] is specified, this section is not output to the file during export.
- If the filter definition report [0: OFF] is specified, this section is not output to the file during export.

#### <span id="page-29-3"></span>**(2) [PATLITE\_POLICY\_X] to [END\_PATLITE\_POLICY\_X]**

Define the policies for the patrol lamp report in this section.

Describe this section in [REPORT\_DESCRIPTION].

Multiple [PATLITE\_POLICY\_X] items can be specified. Describe as many X items as the number of required

policies, in the order of 1, 2, 3, and so on.

When exporting this section, note the following.

■ If the report definition patlite [0 : OFF] is specified, this section is not output to the file during export.

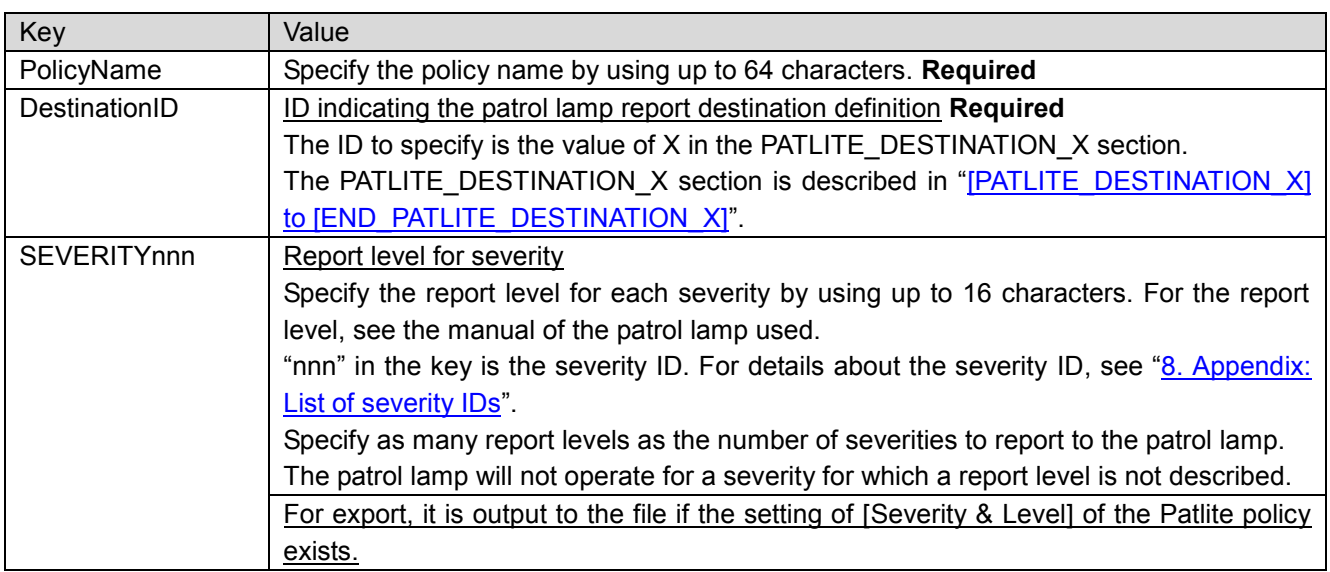

#### <span id="page-30-0"></span>**(3) [PATLITE\_DESTINATION\_X] to [END\_PATLITE\_DESTINATION\_X]**

Describe the report destination of the patrol lamp report definition in this section.

Describe this section in [REPORT\_DESCRIPTION].

Multiple [PATLITE\_DESTINATION\_X] items can be specified. Describe as many X items as the number of required report destinations, in the order of 1, 2, 3, and so on.

When exporting this section, note the following.

If the report definition patlite [0:OFF] is specified, this section is not output to the file during export.

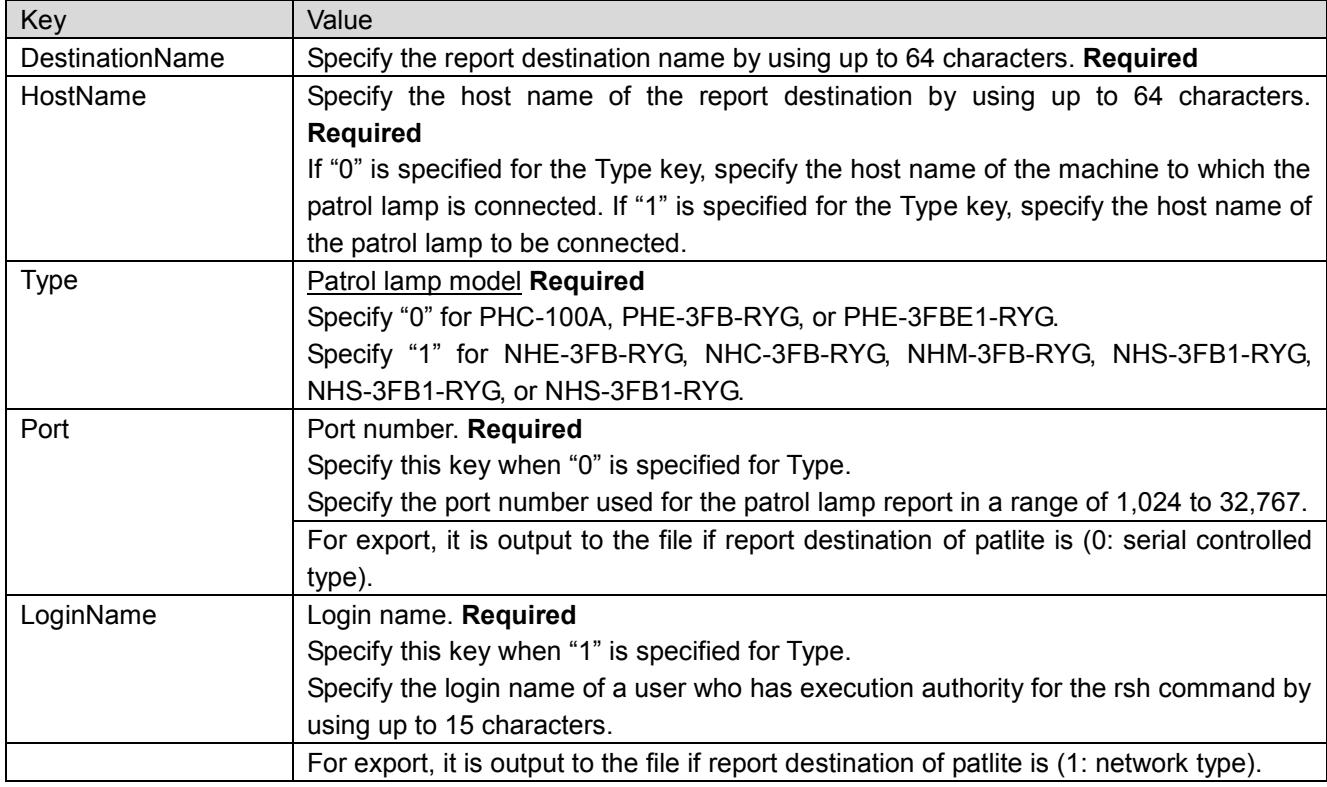

### <span id="page-31-0"></span>**(4) [MAIL\_POLICY\_X] to [END\_MAIL\_POLICY\_X]**

Define the policies for the email report in this section.

Describe this section in [REPORT\_DESCRIPTION].

[MAIL\_POLICY\_X] can be specified multiple times. Describe as many X items as the number of required policies, in the order of 1, 2, 3, and so on.

When exporting this section, note the following.

 If the email report of report definition type [0:OFF] is specified, this section is not output to the file during export.

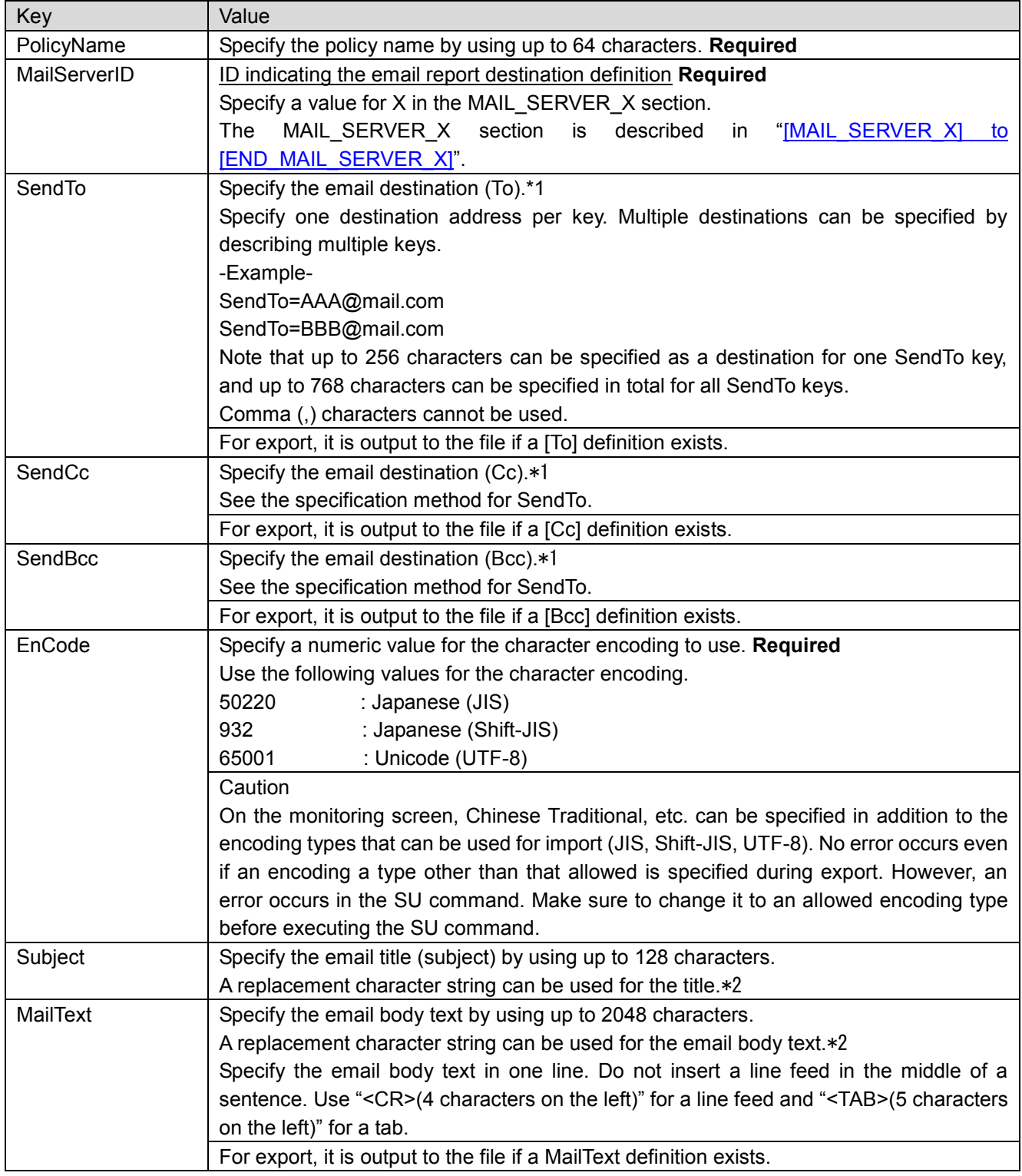

\*1: One of SendTo, SendCc and SendBcc must be specified.

\*2: See the following sections in the Help.

[Report] - [How to define report] - [How to define e-mail report] - [Edit the e-mail text]

### <span id="page-33-0"></span>**(5) [MAIL\_SERVER\_X] to [END\_MAIL\_SERVER\_X]**

Describe the report destination of the email report definition in this section.

Describe this section in [REPORT\_DESCRIPTION].

Multiple [MAIL\_SERVER\_X] items can be specified. Describe as many X items as the number of required report destinations, in the order of 1, 2, 3, and so on.

When exporting this section, note the following.

■ If the email report of report definition type [0 : OFF] is specified, this section is not output to the file during export.

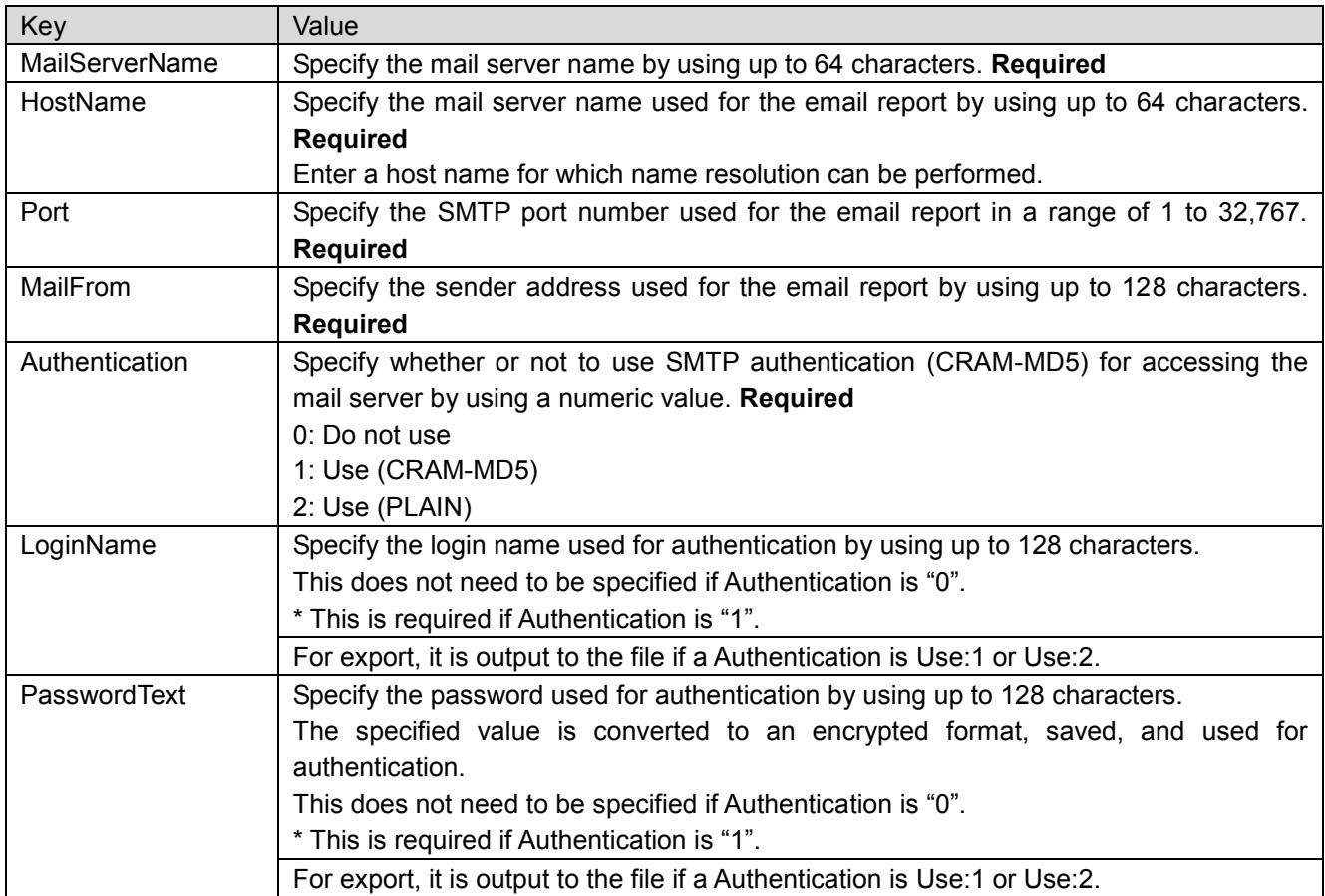

#### <span id="page-33-1"></span>**(6) [ACTION\_POLICY\_X] to [END\_ACTION\_POLICY\_X]**

Define the policies for the action report in this section.

Describe this section in [REPORT\_DESCRIPTION].

Multiple [ACTION\_POLICY\_X] items can be specified. Describe as many X items as the number of required action reports, in the order of 1, 2, 3, and so on.

When exporting this section, note the following.

If the action report of report definition type  $[0:OFF]$  is specified, this section is not output to the file during export.

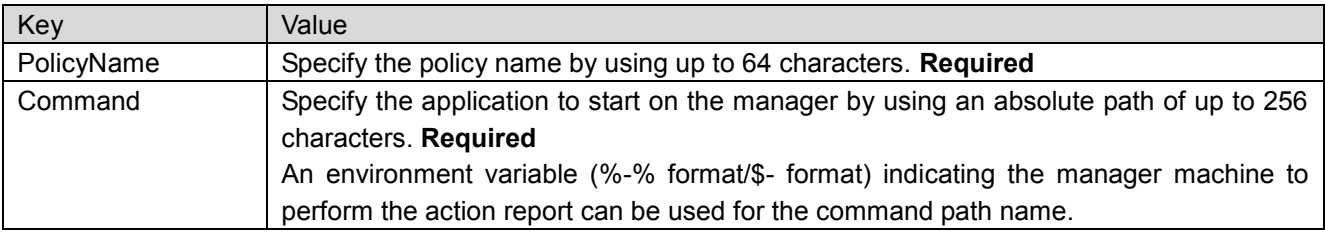

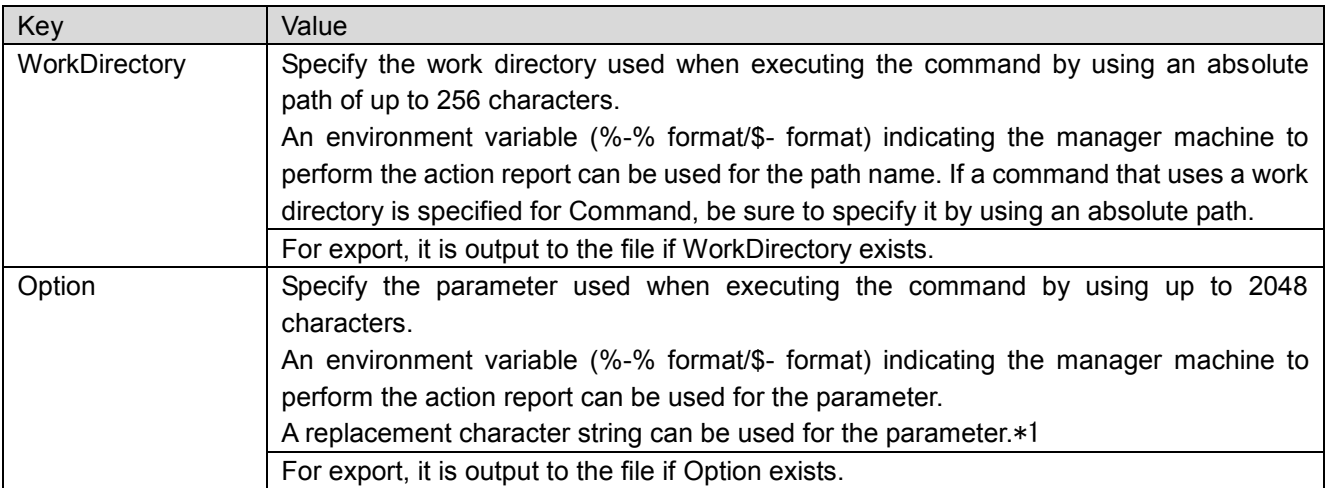

\*1: See the following sections in the Help.

[Report] - [How to define report] - [How to define action report] - [Define the policy of action report]

#### <span id="page-34-0"></span>**6.2.3 Recovery definitions**

#### <span id="page-34-1"></span>**(1) [RECOVERY\_DESCRIPTION] to [END\_RECOVERY\_DESCRIPTION]**

Describe the recovery definitions in this section.

All of the recovery definitions must be described between these tags.

When exporting this section, note the following.

- If the filter definition type [1:Delete] is specified, this section is not output to the file during export.
- If the filter definition recovery [0: OFF] is specified, this section is not output to the file during export.

#### <span id="page-34-2"></span>**(2) [RECOVERY\_X] to [END\_RECOVERY\_X]**

Define the recovery processing in this section.

Describe this section in [RECOVERY\_DESCRIPTION].

Multiple [RECOVERY X] items can be specified. Describe as many X items as the number of required recovery processing items, in the order of 1, 2, 3, and so on.

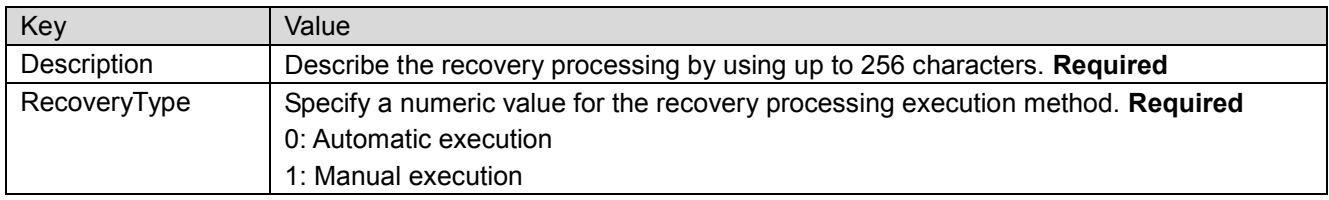

#### <span id="page-34-3"></span>**(3) [ACTION] to [END\_ACTION]**

Define the execution action for the recovery processing in this section.

Describe this section in [RECOVERY\_X].

Multiple [ACTION] items can be specified. Actions are executed in order of description.

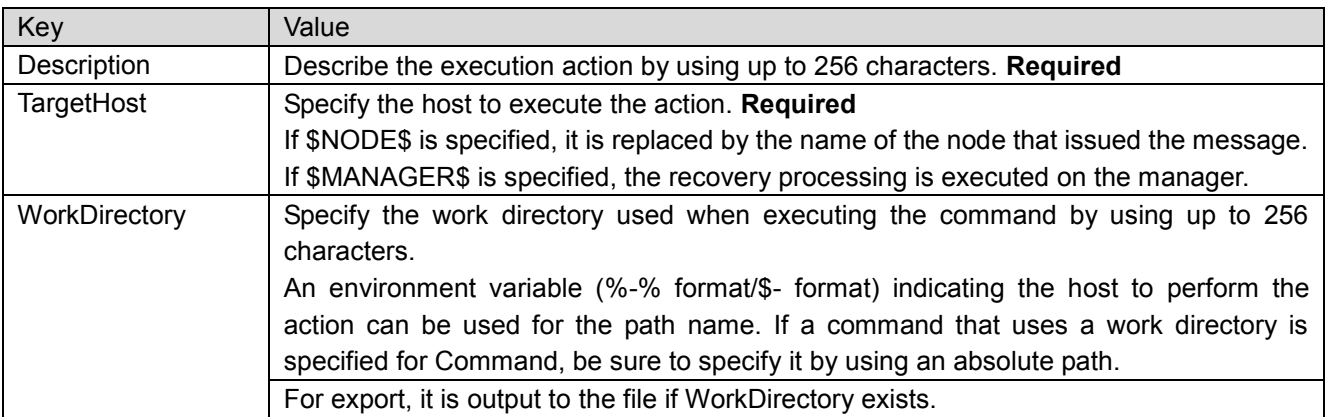

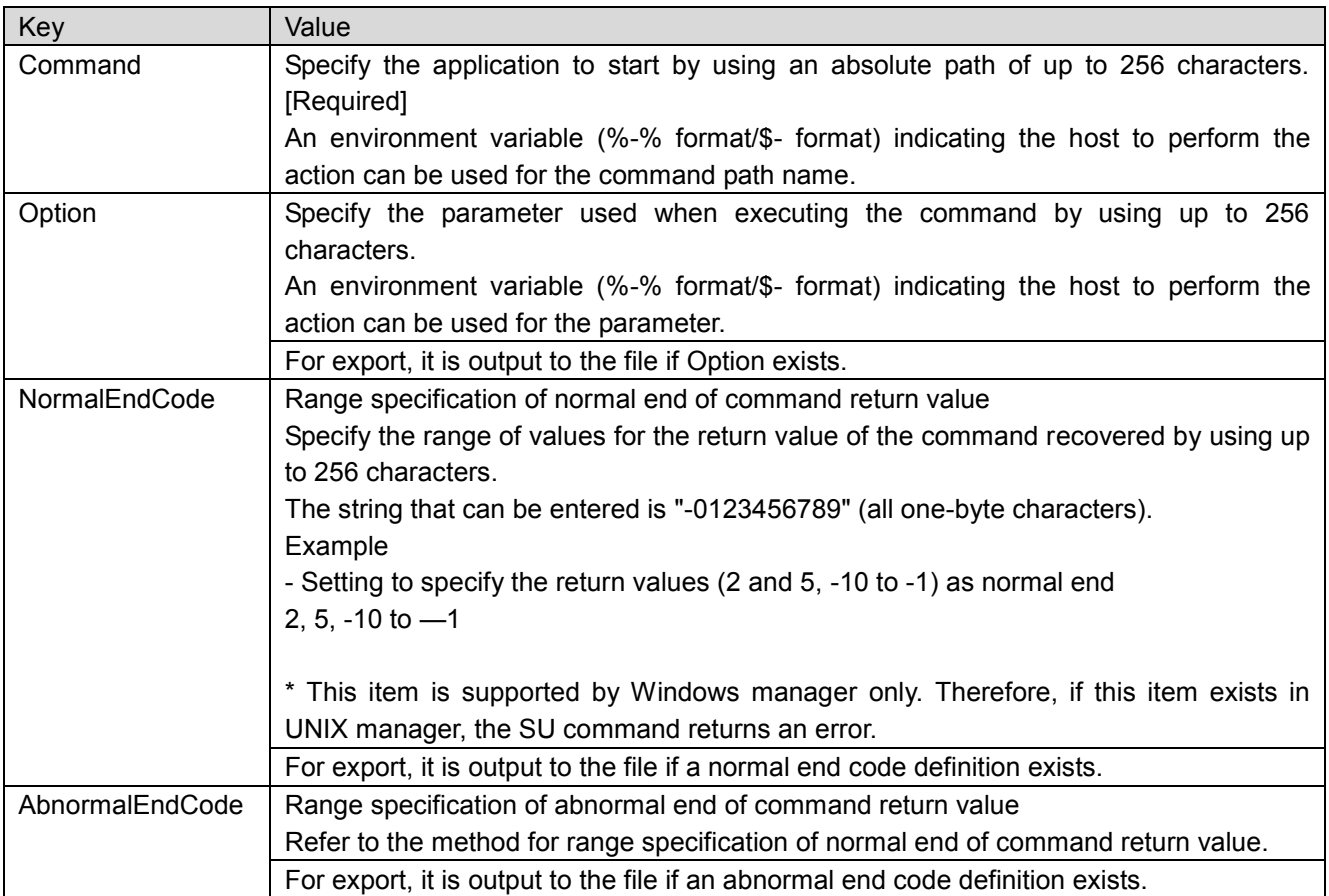

### <span id="page-35-0"></span>**6.2.4 Help desk definition**

#### <span id="page-35-1"></span>**(1) [HELPDESK\_DESCRIPTION] to [END\_ HELPDESK\_DESCRIPTION]**

In this section, specify help desk definitions.

All help desk definitions must be specified between the descriptions.

(This item is supported in Ver.4.1.3 or later. Only Windows manager supports it.)

When exporting this section, note the following.

- If the file definition type [1: Delete] is specified, this section is not output to the file during export.
- If the help desk specification of the filter definition is [0:OFF], this section is not output to the file during export.

#### <span id="page-35-2"></span>**(2) [HELPDESK\_POLICY\_X] to [END\_ HELPDESK\_POLICY\_X]**

This section defines help desk process.

Describe this section within [HELPDESK\_DESCRIPTION].

[HELPDESK\_POLICY\_X] can be specified multiple times. For X, specify 1, 2, etc. for the number of help desk processes required.

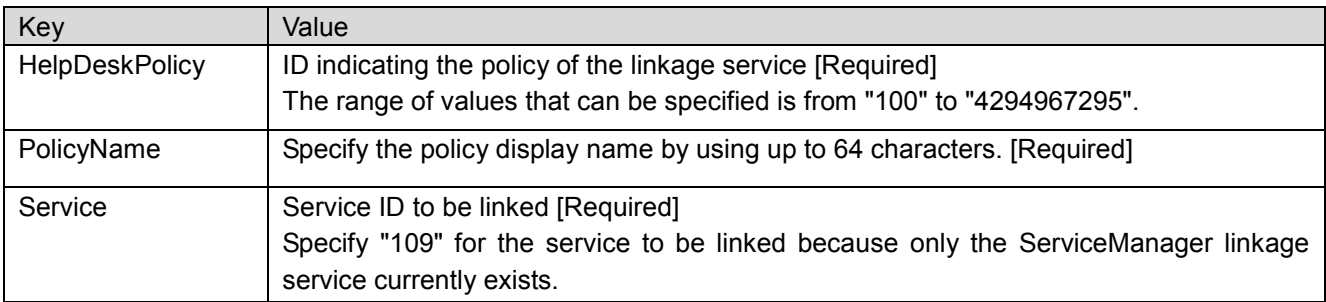

## <span id="page-36-0"></span>**6.2.5 ServiceManager linkage definition**

### <span id="page-36-1"></span>**(1) [SMLINKER\_DESCRIPTION] to [END\_SMLINKER\_DESCRIPTION]**

This section defines ServiceManager linkage.

Describe this section within [HELPDESK\_POLICY\_X].

(This item is supported in Ver.4.1.3 or later. Only Windows manager supports it.)

### <span id="page-36-2"></span>**(2) [SML\_POLICY] to [END\_SML\_POLICY]**

This section defines the policy of ServiceManager linkage. Describe this section within [SMLINKER\_DESCRIPTION].

When describing this section, note the following.

 No space can be specified before or after "=" as in "Key=Value". If a space is inserted immediately before "=", it is recognized as part of Key. If a space is inserted immediately after "=", it is recognized as part of Value.

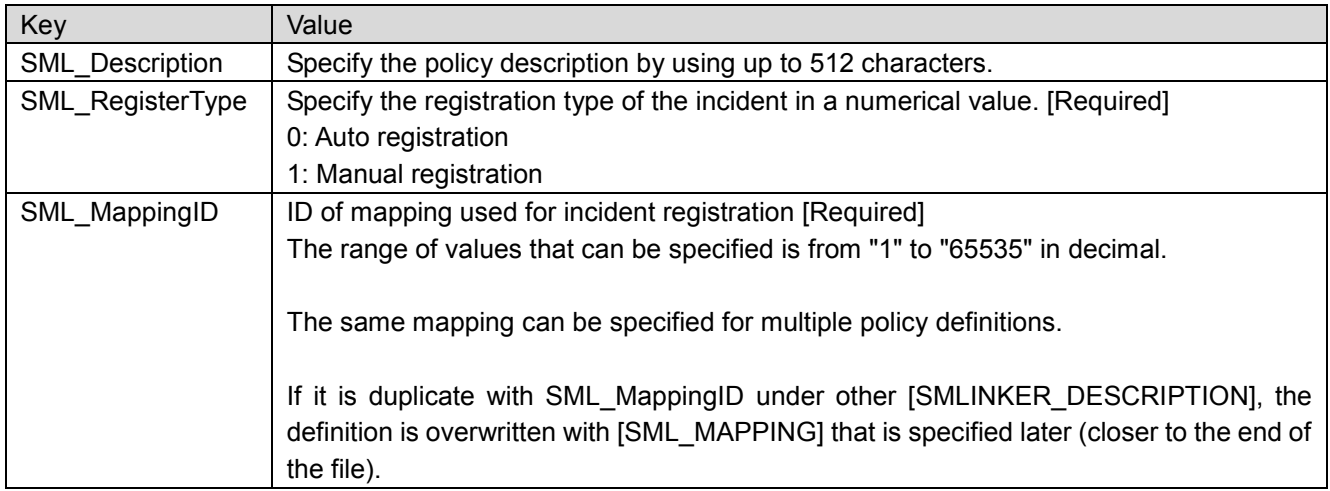

### <span id="page-36-3"></span>**(3) [SML\_MAPPING] to [END\_SML\_MAPPING]**

This section defines mapping of ServiceManager linkage. Describe this section within [SMLINKER\_DESCRIPTION].

When describing this section, note the following.

 No space can be specified before or after "=" as in "Key=Value". If a space is inserted immediately before "=", it is recognized as part of Key. If a space is inserted immediately after "=", it is recognized as part of Value.

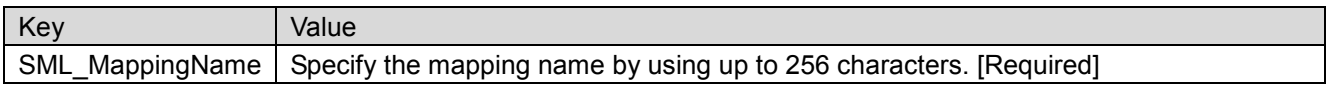

#### <span id="page-36-4"></span>**(4) [SML\_FIELD\_X] to [END\_SML\_FIELD\_X]**

This section defines the fields of mapping of ServiceManager linkage.

Describe this section within [SML\_MAPPING].

[SML\_FIELD\_X] can be specified multiple times. For X, specify 1, 2, etc. for the number of fields required. When describing this section, note the following.

 No space can be specified before or after "=" as in "Key=Value". If a space is inserted immediately before "=", it is recognized as part of Key. If a space is inserted immediately after "=", it is recognized as part of Value.

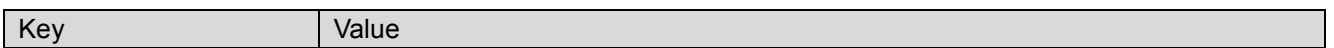

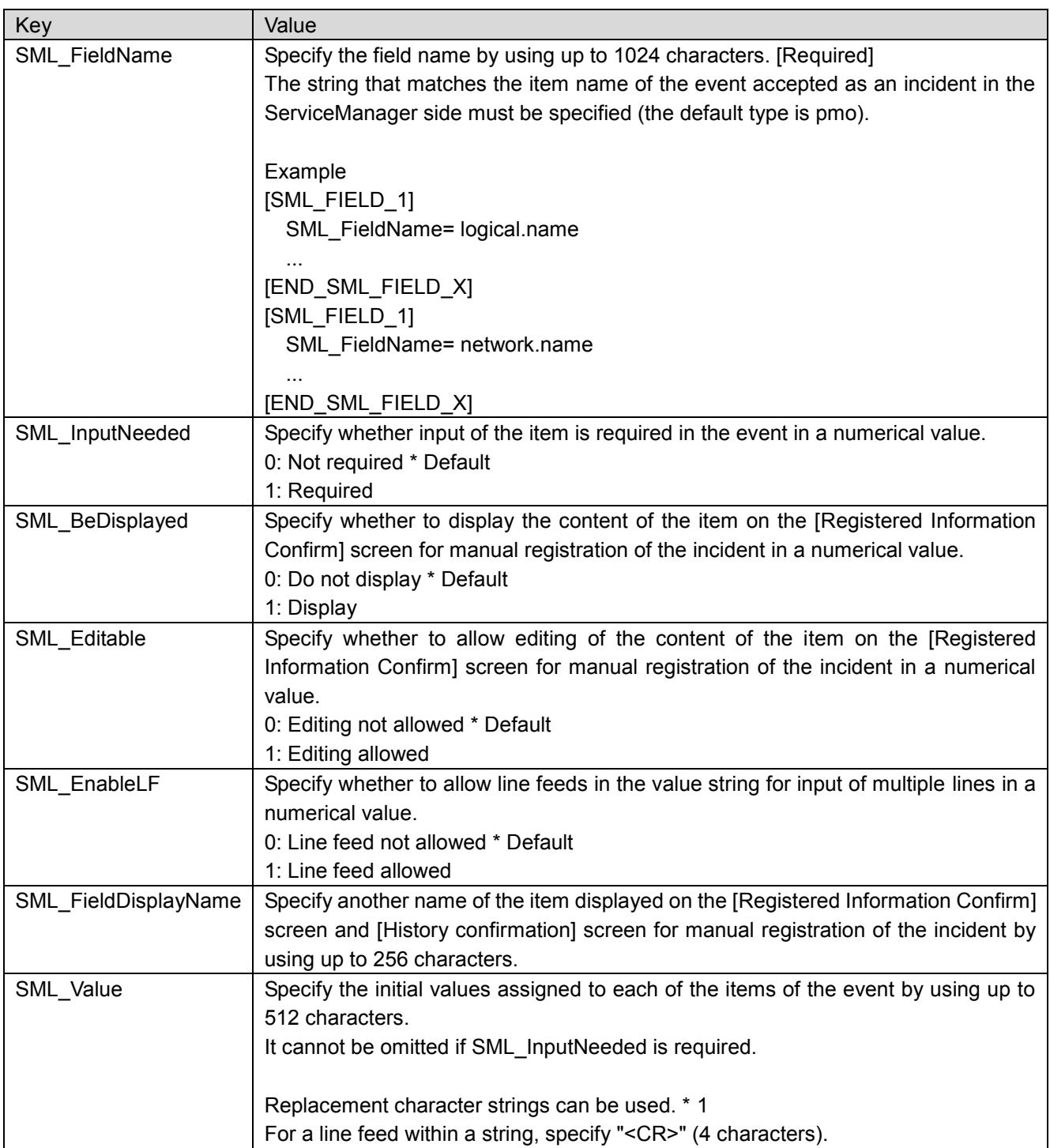

\*1: See the following sections in the Help.

[Register an Incident into ServiceManager]-[Set the Incident Registration Function]-[Set the Incident Registration Function]

# <span id="page-38-0"></span>**7. Cautions**

- **The import function cannot be used on consoles and managers running versions of MasterScopeMISSON** CRITICAL OPERATIONS older than Ver. 3.6.2. If a version of MasterScope MISSION CRITICAL OPERATIONS older than Ver. 3.6.2 is being used, upgrade all consoles and managers. If an import is executed by a console or a manager running a version of MasterScope MISSON CRITICAL OPERATIONS older than Ver. 3.6.2, the console or manager might not operate correctly, and the monitoring definitions might be corrupted. In this case, reinstall the product, or restore the product from a backup file.
- The import function of help desk and ServiceManager linkage cannot be used in the console/manager of MasterScope MISSION CRITICAL OPERATIONS Ver.4.1.3 or earlier.
- **The export function cannot be used in the console/manager of MasterScope MISSION CRITICAL** OPERATIONS Ver.4.1.3 or earlier.

# <span id="page-39-0"></span>**8. Appendix: List of severity IDs**

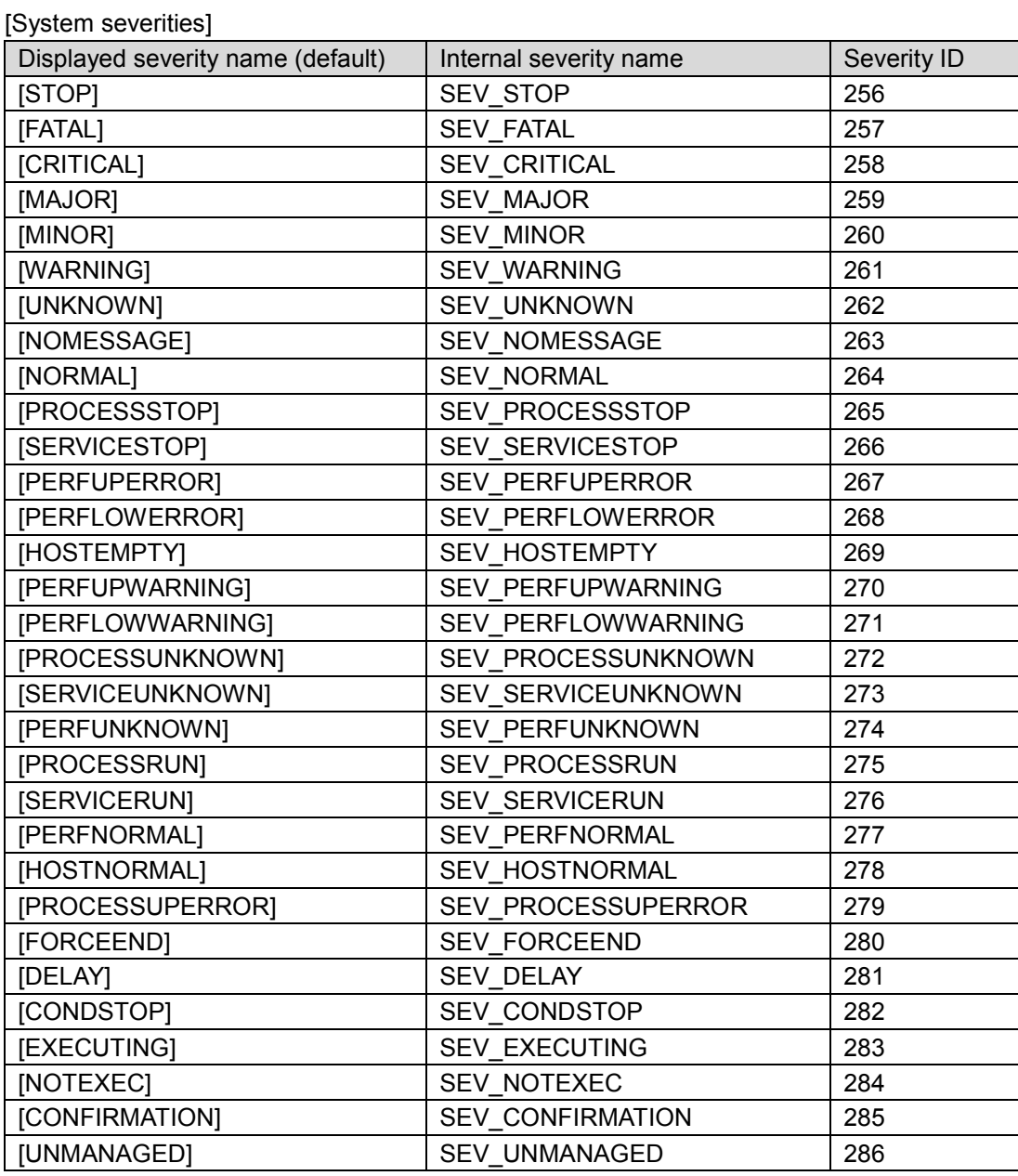

[User severities]

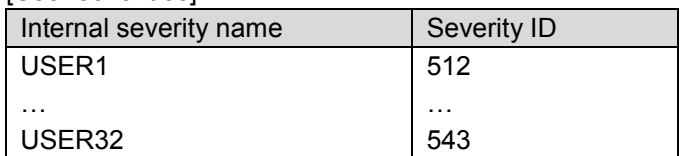

\* The severity ID of the user severity USERn (n=1,2,…,32) is 511+n.